### **BEDIENUNGSANLEITUNG**

ba77143d01 08/2015

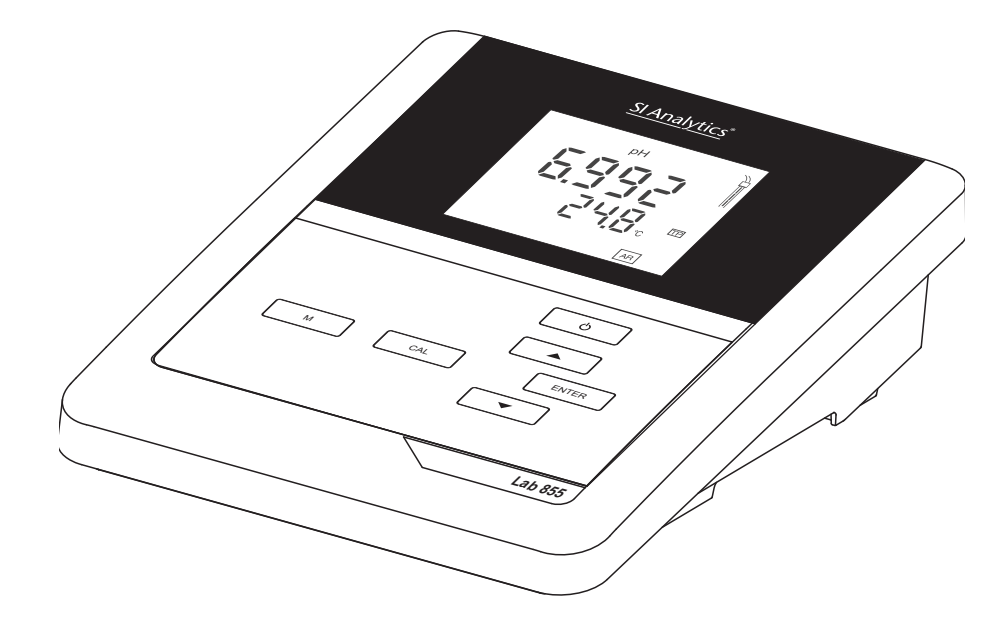

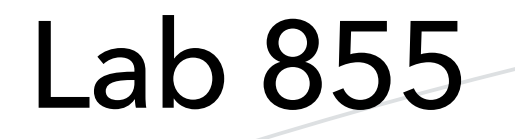

pH-MESSGERÄT

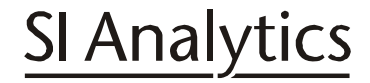

a xylem brand

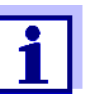

Die aktuellste Version der vorliegenden Betriebsanleitung finden Sie im Internet unter www.si-analytics.com.

**Copyright** © 2015, SI Analytics GmbH Nachdruck - auch auszugsweise - nur mit schriftlicher Genehmigung der SI Analytics GmbH, Mainz. Printed in Germany.

# **Lab 855 - Inhaltsverzeichnis**

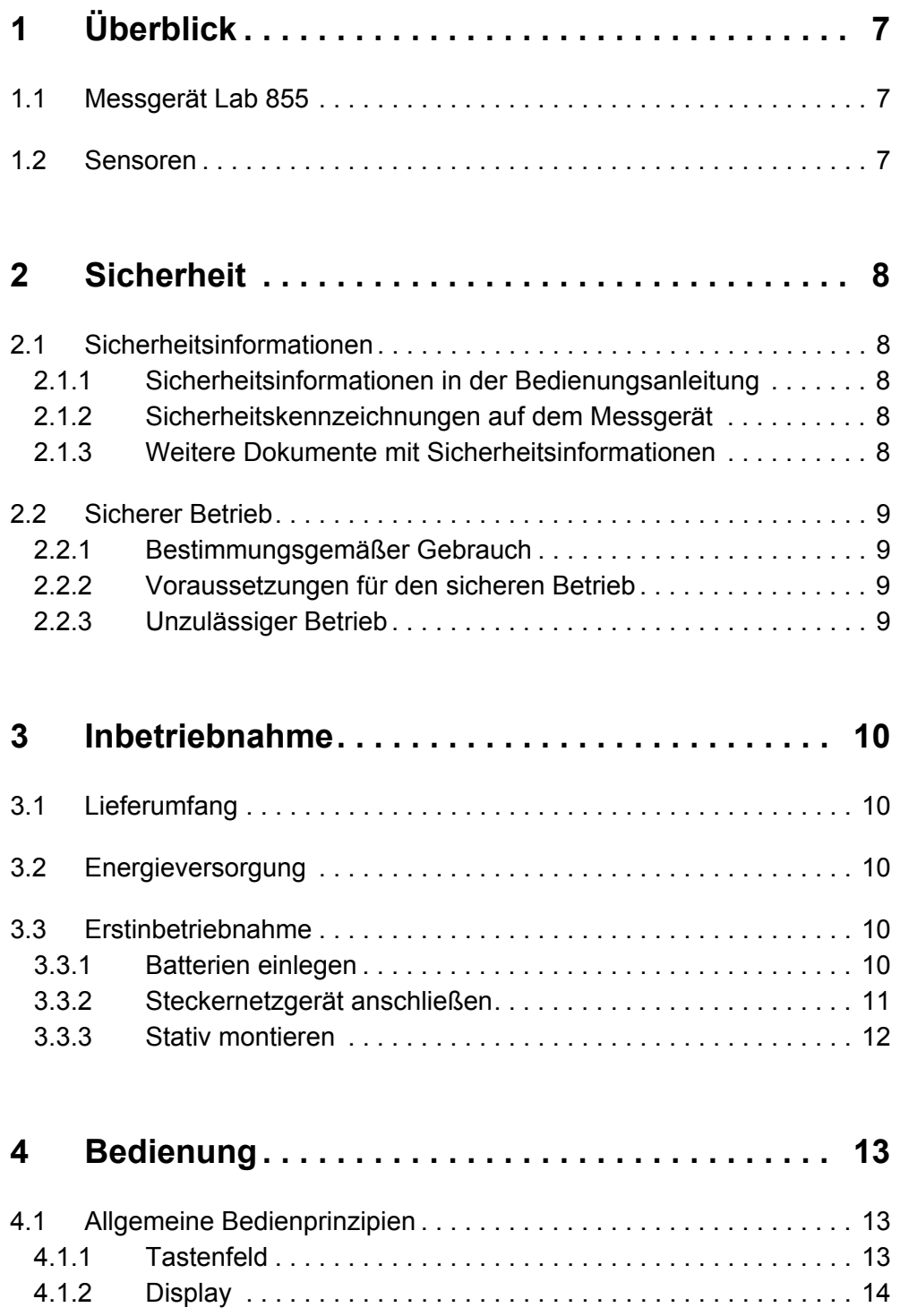

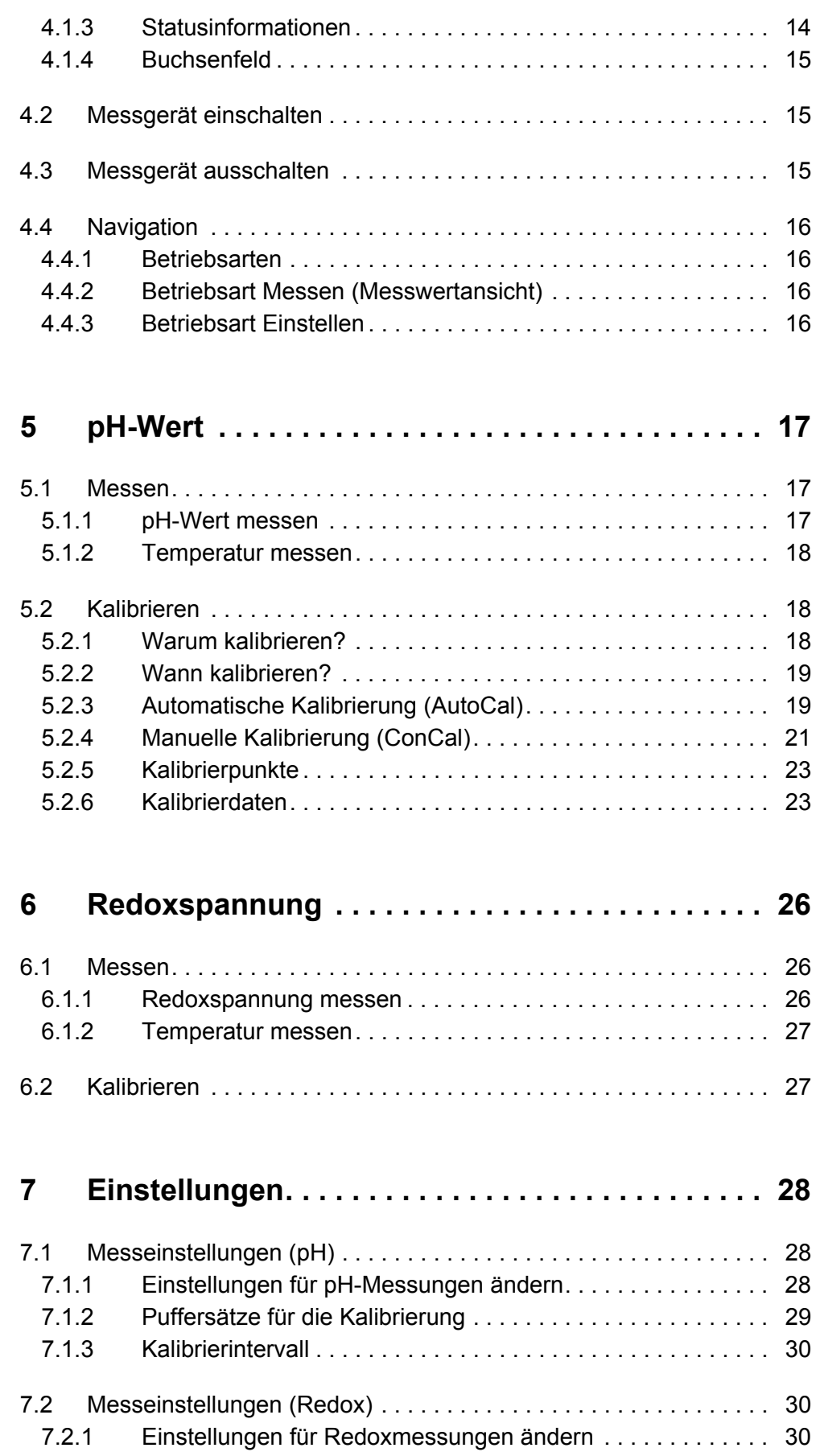

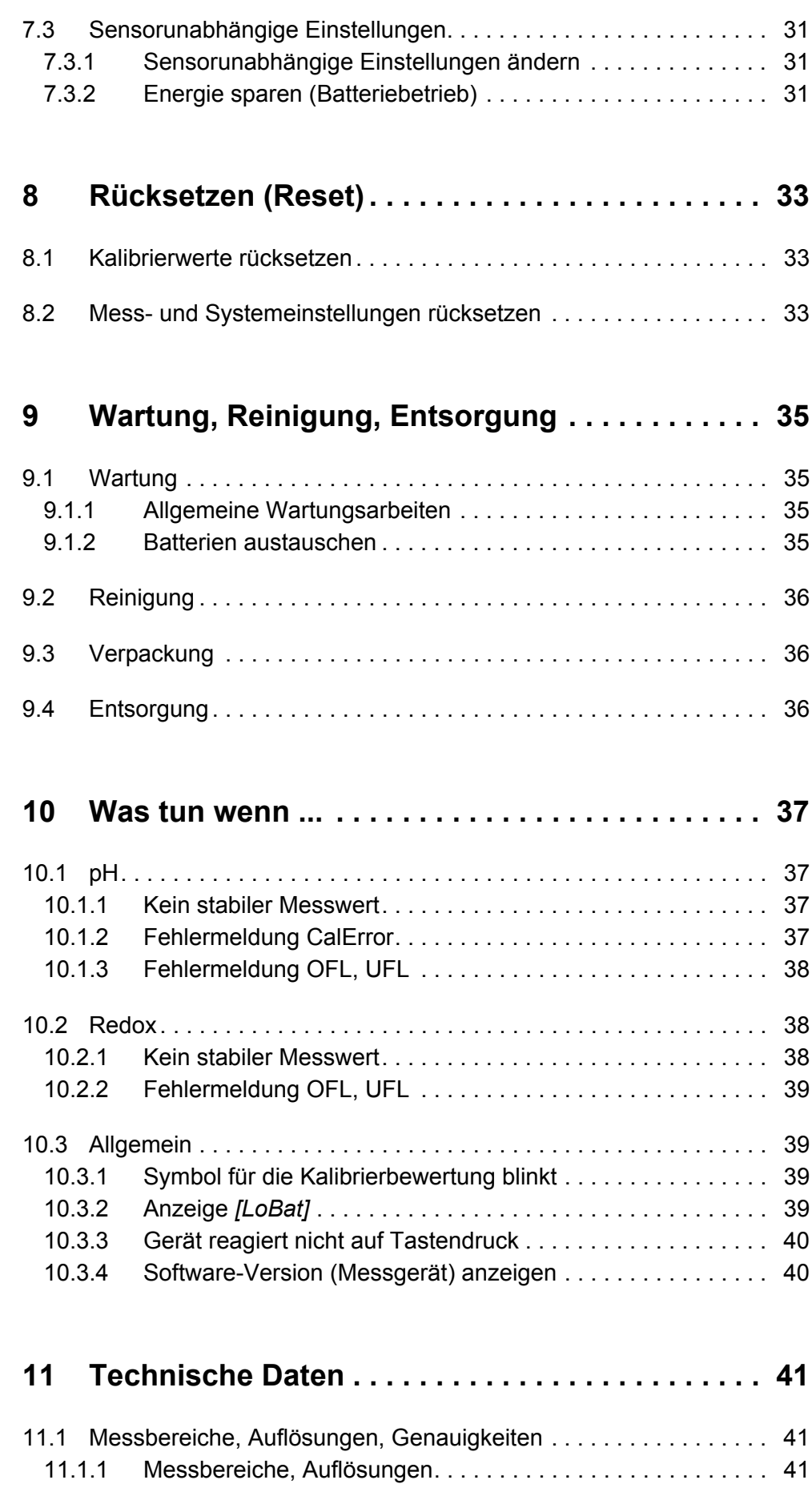

[11.1.2 Manuelle Temperatureingabe . . . . . . . . . . . . . . . . . . . . . . . . 41](#page-40-3)

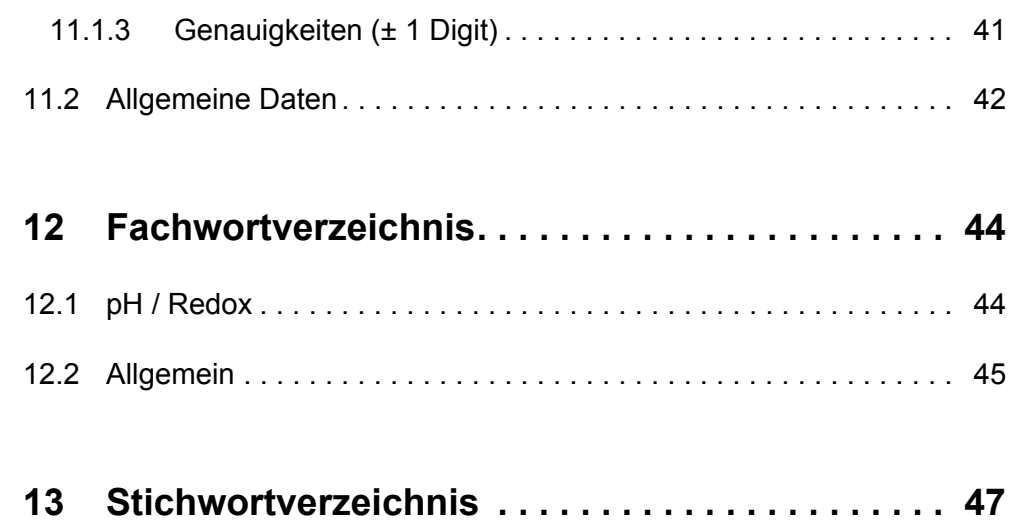

# <span id="page-6-1"></span><span id="page-6-0"></span>**1 Überblick**

### **1.1 Messgerät Lab 855**

Mit dem kompakten digitalen Präzisions-Messgerät Lab 855 können Sie schnell und zuverlässig pH- und Redox-Messungen durchführen.

Das Lab 855 bietet für alle Anwendungsbereiche ein Höchstmaß an Bedienkomfort, Zuverlässigkeit und Messsicherheit.

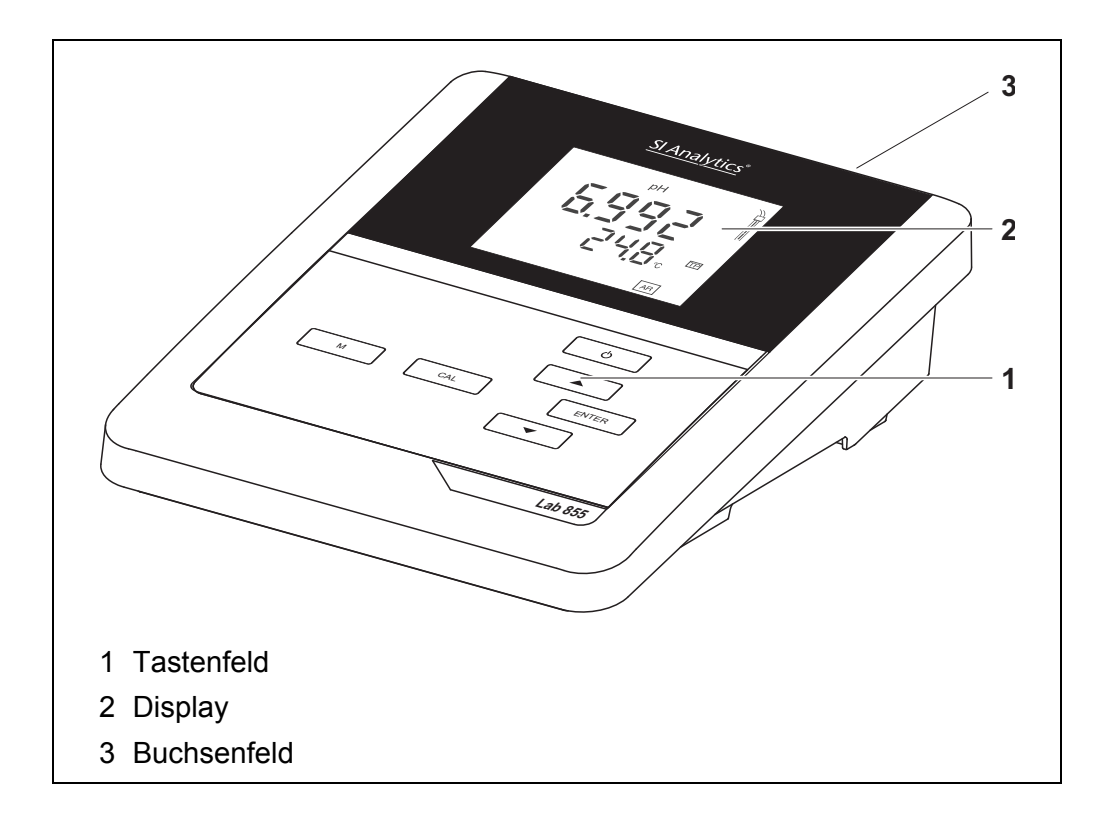

### <span id="page-6-2"></span>**1.2 Sensoren**

Ein messbereites Messsystem besteht aus dem Messgerät Lab 855 und einem geeigneten Sensor.

Das Lab 855 können Sie mit folgenden Sensoren betreiben:

- pH-Messkette
- Redox-Messkette

# <span id="page-7-2"></span><span id="page-7-1"></span><span id="page-7-0"></span>**2 Sicherheit**

### **2.1 Sicherheitsinformationen**

#### **2.1.1 Sicherheitsinformationen in der Bedienungsanleitung**

Diese Bedienungsanleitung enthält wichtige Informationen für den sicheren Betrieb des Messgeräts. Lesen Sie diese Bedienungsanleitung vollständig durch und machen Sie sich mit dem Messgerät vertraut, bevor Sie es in Betrieb nehmen oder damit arbeiten. Halten Sie die Bedienungsanleitung immer griffbereit, um bei Bedarf darin nachschlagen zu können.

Besonders zu beachtende Hinweise für die Sicherheit sind in der Bedienungsanleitung hervorgehoben. Sie erkennen diese Sicherheitshinweise am Warnsymbol (Dreieck) am linken Rand. Das Signalwort (z. B. "VORSICHT") steht für die Schwere der Gefahr:

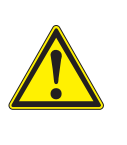

#### **WARNUNG**

**weist auf eine gefährliche Situation hin, die zu schweren (irreversiblen) Verletzungen oder Tod führen kann, wenn der Sicherheitshinweis nicht befolgt wird.**

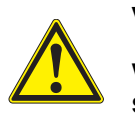

#### **VORSICHT**

**weist auf eine gefährliche Situation hin, die zu leichten (reversiblen) Verletzungen führen kann, wenn der Sicherheitshinweis nicht befolgt wird.**

#### *HINWEIS*

**weist auf Sachschäden hin, welche entstehen können, wenn die angegebenen Maßnahmen nicht befolgt werden.**

#### <span id="page-7-3"></span>**2.1.2 Sicherheitskennzeichnungen auf dem Messgerät**

Beachten Sie alle Aufkleber, Hinweisschilder und Sicherheitssymbole auf dem Messgerät und im Batteriefach. Ein Warnsymbol (Dreieck) ohne Text verweist auf Sicherheitsinformationen in der Bedienungsanleitung.

#### <span id="page-7-4"></span>**2.1.3 Weitere Dokumente mit Sicherheitsinformationen**

Folgende Dokumente enthalten weitere Informationen, die Sie zu Ihrer Sicherheit beachten sollten, wenn Sie mit einem Messsystem arbeiten:

- Bedienungsanleitungen zu Sensoren und weiterem Zubehör
- Sicherheitsdatenblätter zu Kalibrier- und Wartungsmitteln (z. B. Pufferlösungen, Elektrolytlösungen, usw.)

### <span id="page-8-0"></span>**2.2 Sicherer Betrieb**

#### <span id="page-8-1"></span>**2.2.1 Bestimmungsgemäßer Gebrauch**

Der bestimmungsgemäße Gebrauch des Messgerätes besteht ausschließlich in der pH- und Redox-Messung in einer Laborumgebung.

Bestimmungsgemäß ist ausschließlich der Gebrauch gemäß den Instruktionen und den technischen Spezifikationen dieser Bedienungsanleitung (siehe [Abschnitt 11 TECHNISCHE DATEN, Seite 41\)](#page-40-0).

Jede darüber hinausgehende Verwendung ist nicht bestimmungsgemäß.

#### <span id="page-8-2"></span>**2.2.2 Voraussetzungen für den sicheren Betrieb**

<span id="page-8-4"></span>Beachten Sie folgende Punkte für einen sicheren Betrieb:

- Das Messgerät darf nur seinem bestimmungsgemäßen Gebrauch entsprechend verwendet werden.
- Das Messgerät darf nur mit den in der Bedienungsanleitung genannten Energiequellen versorgt werden.
- Das Messgerät darf nur unter den in der Bedienungsanleitung genannten Umgebungsbedingungen betrieben werden.
- Das Messgerät darf nur geöffnet werden, wenn dies in dieser Bedienungsanleitung ausdrücklich beschrieben ist (Beispiel: Einlegen von Batterien).

#### <span id="page-8-3"></span>**2.2.3 Unzulässiger Betrieb**

Das Messgerät darf nicht in Betrieb genommen werden, wenn es:

- eine sichtbare Beschädigung aufweist (z. B. nach einem Transport)
- längere Zeit unter ungeeigneten Bedingungen gelagert wurde (Lagerbedingungen, siehe [Abschnitt 11 TECHNISCHE DATEN, Seite 41](#page-40-0)).

# <span id="page-9-1"></span><span id="page-9-0"></span>**3 Inbetriebnahme**

# **3.1 Lieferumfang**

- <span id="page-9-6"></span>• Messgerät Lab 855
- 4 Batterien 1,5 V Mignon Typ AA
- Steckernetzgerät
- Stativ
- Stativhalterung
- Kurzbedienungsanleitung
- ausführliche Bedienungsanleitung (4 Sprachen)
- CD-ROM mit ausführlicher Bedienungsanleitung

# <span id="page-9-2"></span>**3.2 Energieversorgung**

Das Lab 855 wird auf folgende Arten mit Energie versorgt:

- Netzbetrieb über das mitgelieferte Steckernetzgerät.
- Batteriebetrieb (4 x Alkali-Mangan-Batterien, Typ AA)

# <span id="page-9-5"></span><span id="page-9-3"></span>**3.3 Erstinbetriebnahme**

Führen Sie folgende Tätigkeiten aus:

- Mitgelieferte Batterien einlegen
- Steckernetzgerät anschließen (Netzbetrieb)
- Stativ montieren
- Messgerät einschalten (siehe [Abschnitt 4.2 MESSGERÄT](#page-14-1) EINSCHALTEN, Seite 15)

### <span id="page-9-4"></span>**3.3.1 Batterien einlegen**

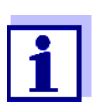

Sie können das Messgerät wahlweise mit Batterien oder Akkus (Ni-MH) betreiben. Zum Laden von Akkus benötigen Sie ein externes Ladegerät.

<span id="page-10-1"></span>1. Das Batteriefach (2) an der Geräteunterseite öffnen.

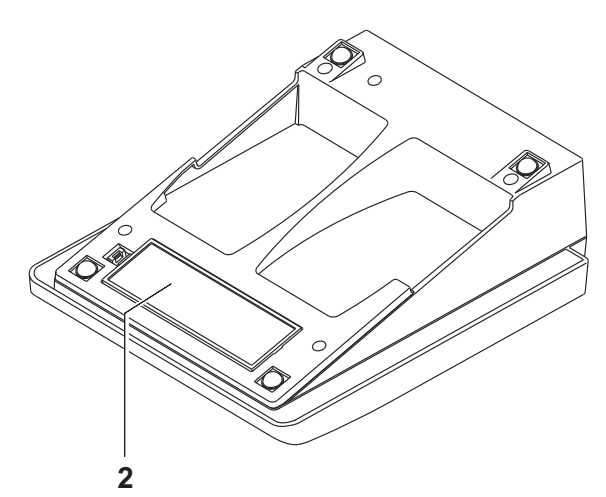

2. Vier Batterien ins Batteriefach legen.

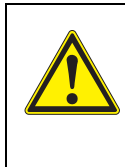

#### **VORSICHT**

**Achten Sie auf die richtige Polung der Batterien. Die ± Angaben im Batteriefach müssen mit den ± Angaben auf den Batterien übereinstimmen.**

3. Das Batteriefach wieder fest verschließen.

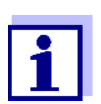

Wenn die Batterien weitgehend entladen sind, zeigt das Display die Statusanzeige *[LoBat]*.

#### <span id="page-10-0"></span>**3.3.2 Steckernetzgerät anschließen**

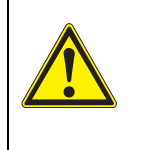

#### **VORSICHT**

**Die Netzspannung am Einsatzort muss innerhalb des Eingangs-Spannungsbereichs des Original-Steckernetzgeräts liegen (siehe [Abschnitt 11 TECHNISCHE DATEN, Seite 41](#page-40-0)).**

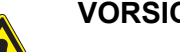

#### **VORSICHT**

**Verwenden Sie nur Original-Steckernetzgeräte (siehe [Abschnitt 11 TECHNISCHE DATEN, Seite 41](#page-40-0)).**

- 1. Stecker des Steckernetzgeräts am Lab 855 in die Buchse für das Steckernetzgerät stecken.
- 2. Original Steckernetzgerät an eine leicht zugängliche Steckdose anschließen.

#### <span id="page-11-0"></span>**3.3.3 Stativ montieren**

Der Stativfuß läßt sich auf der rechten Seite des Messgeräts anbringen.

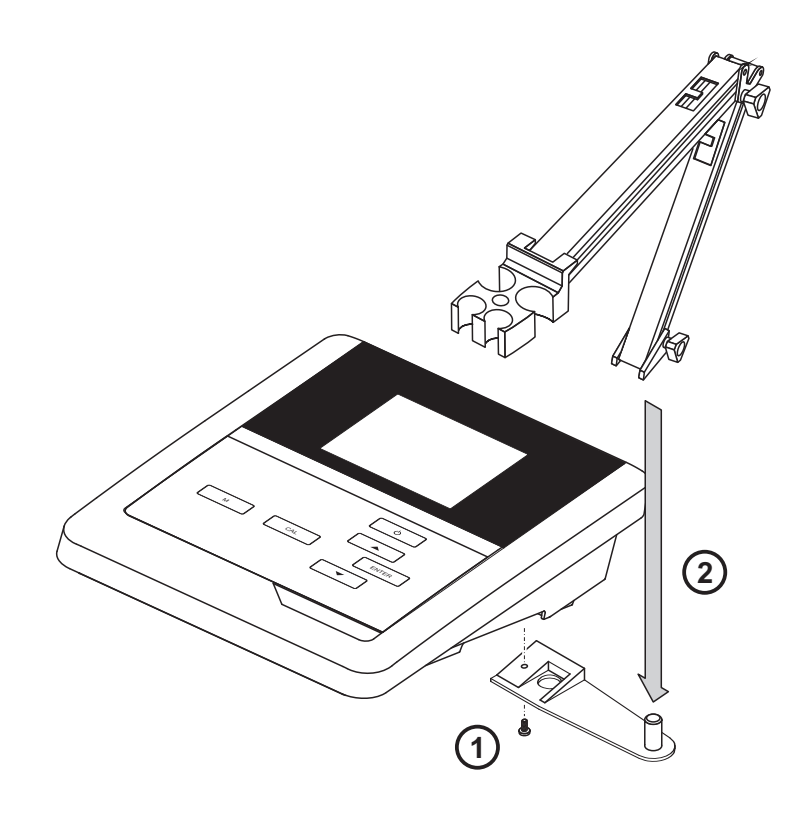

# <span id="page-12-1"></span><span id="page-12-0"></span>**4 Bedienung**

### **4.1 Allgemeine Bedienprinzipien**

In diesem Abschnitt erhalten Sie grundlegende Informationen zur Bedienung des Lab 855.

#### <span id="page-12-3"></span><span id="page-12-2"></span>**4.1.1 Tastenfeld**

In dieser Bedienungsanleitung werden Tasten durch spitze Klammern <..> veranschaulicht.

Das Tastensymbol (z. B. **<ENTER>**) bedeutet in der Bedienungsanleitung generell einen kurzen Tastendruck (unter 2 sec). Ein langer Tastendruck (ca. 2 sec) wird durch einen Strich hinter dem Tastensymbol (z. B. **<ENTER\_\_>**) veranschaulicht.

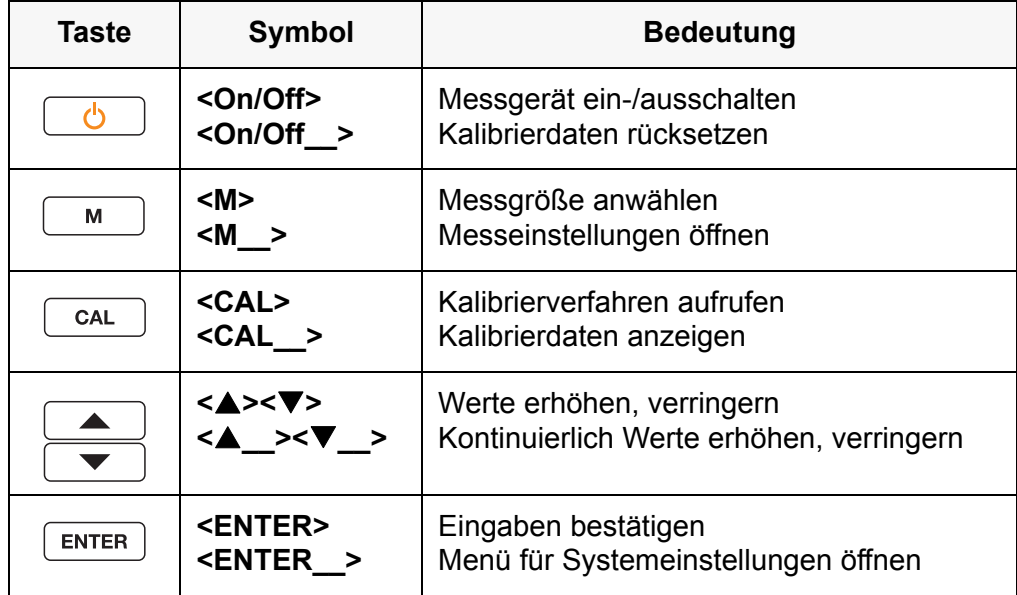

#### <span id="page-13-3"></span>**4.1.2 Display**

<span id="page-13-0"></span>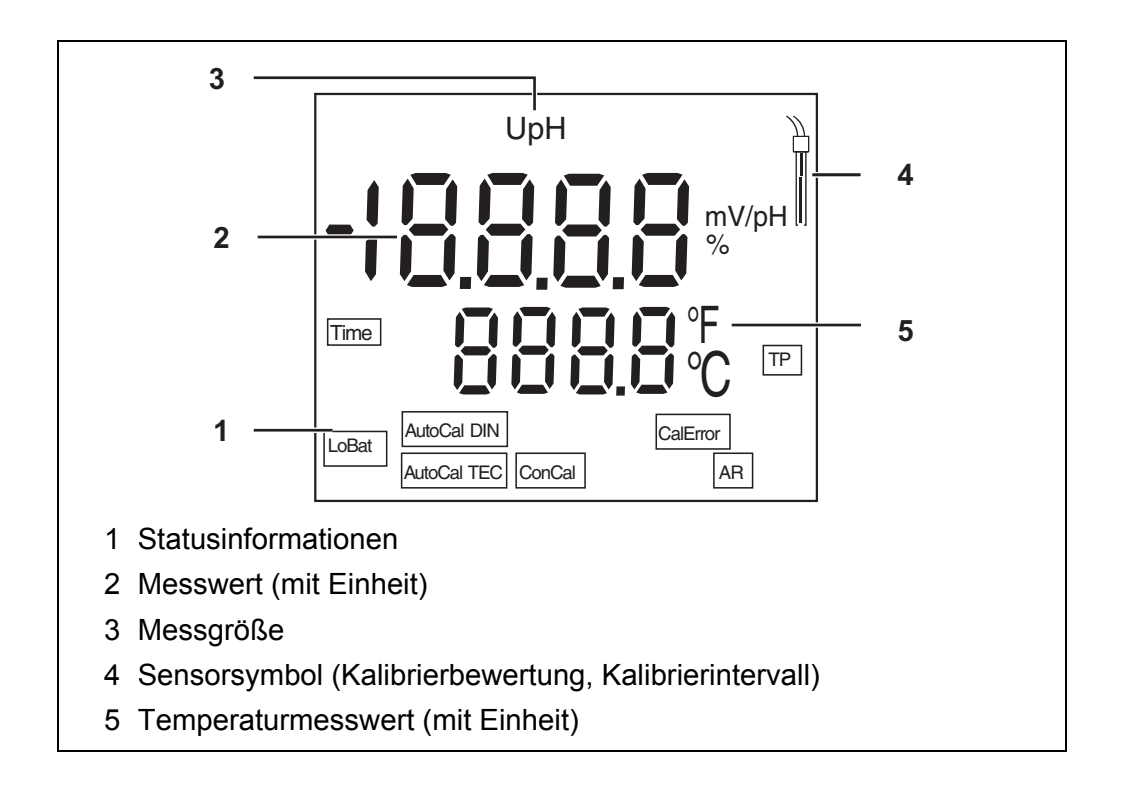

#### <span id="page-13-1"></span>**4.1.3 Statusinformationen**

<span id="page-13-2"></span>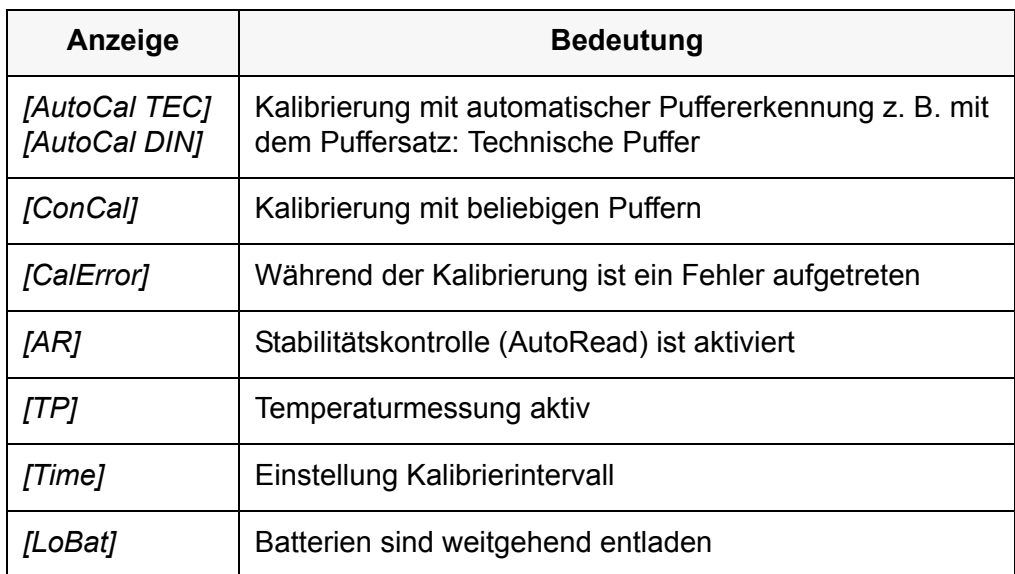

#### <span id="page-14-3"></span>**4.1.4 Buchsenfeld**

<span id="page-14-0"></span>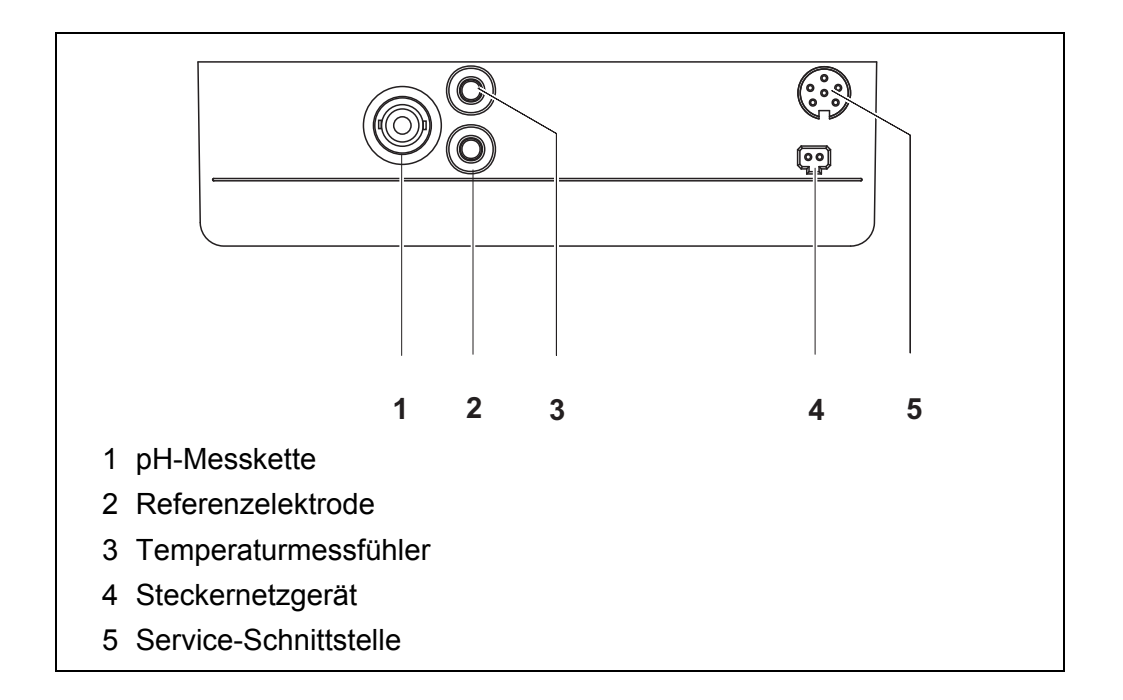

### <span id="page-14-1"></span>**4.2 Messgerät einschalten**

- 1. Mit **<On/Off>** das Messgerät einschalten. Das Gerät führt einen Selbsttest durch. Das Messgerät schaltet in die Betriebsart Messen (Messwertansicht).
- 2. Sensor anstecken. Das Messgerät ist messbereit.

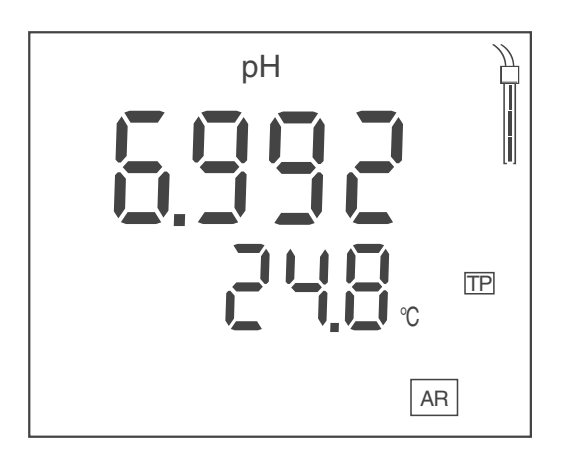

### <span id="page-14-2"></span>**4.3 Messgerät ausschalten**

1. Mit **<On/Off>** das Messgerät ausschalten. Das Gerät ist ausgeschaltet.

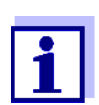

Bei Batteriebetrieb schaltet sich das Messgerät zur Schonung der Batterien automatisch nach einem einstellbaren Intervall aus (siehe [Abschnitt Abschaltautomatik, Seite 31\)](#page-30-3).

### <span id="page-15-0"></span>**4.4 Navigation**

#### <span id="page-15-1"></span>**4.4.1 Betriebsarten**

Es gibt folgende Betriebsarten:

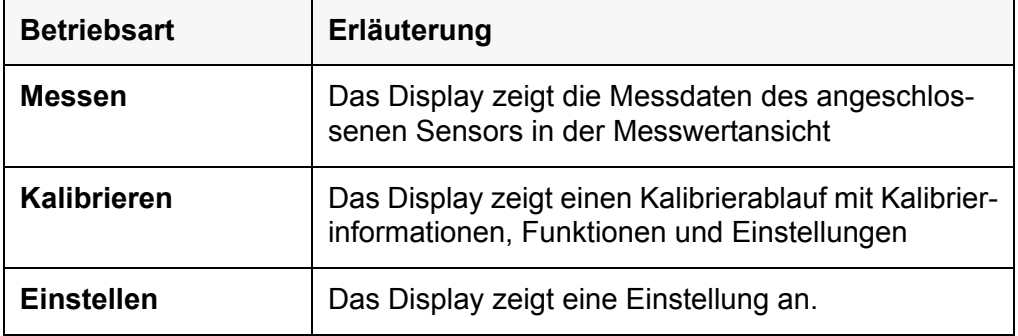

#### <span id="page-15-2"></span>**4.4.2 Betriebsart Messen (Messwertansicht)**

<span id="page-15-4"></span>In der Betriebsart Messen (Messwertansicht) stehen folgende Funktionen zur Verfügung:

- Mit **<M>** wechseln Sie die Anzeige im Messfenster (z. B. pH <-> mV).
- Mit **<M\_\_>** (langer Druck) öffnen Sie die Messeinstellungen.
- Mit **<ENTER\_\_>** (langer Druck) öffnen Sie die Systemeinstellungen.

#### <span id="page-15-3"></span>**4.4.3 Betriebsart Einstellen**

In der Betriebsart Einstellen stehen folgende Funktionen zur Verfügung:

- Mit **<><>** ändern Sie die aktuelle Einstellung.
- Mit **<ENTER>** bestätigen Sie die Einstellung. Die nächste Einstellung wird angezeigt. Die Einstellungen sind gespeichert.

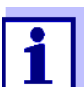

Nach Bestätigen der letzten Einstellung wird das Einstellmenü automatisch beendet.

• Mit <M> beenden Sie die Betriebsart Finstellen

# <span id="page-16-2"></span><span id="page-16-1"></span><span id="page-16-0"></span>**5 pH-Wert**

#### **5.1 Messen**

#### **5.1.1 pH-Wert messen**

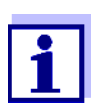

<span id="page-16-4"></span>Um die hohe Messgenauigkeit des Messsystems sicherzustellen, nur mit einer aktuellen Kalibrierung messen (siehe [Abschnitt 5.2](#page-17-1)  [KALIBRIEREN, Seite 18](#page-17-1)).

- 1. Die pH-Messkette an das Messgerät anschließen.
- 2. Bei Messung Messung ohne Temperaturmessfühler: Die Messlösung temperieren bzw. die aktuelle Temperatur messen.
- 3. Gegebenenfalls mit **<M>** die Messgröße (pH) wählen.
- 4. Die pH-Messkette in die Messlösung eintauchen. Der Messwert wird auf Stabilität geprüft (Stabilitätskontrolle). Die Statusanzeige *[AR]* blinkt.

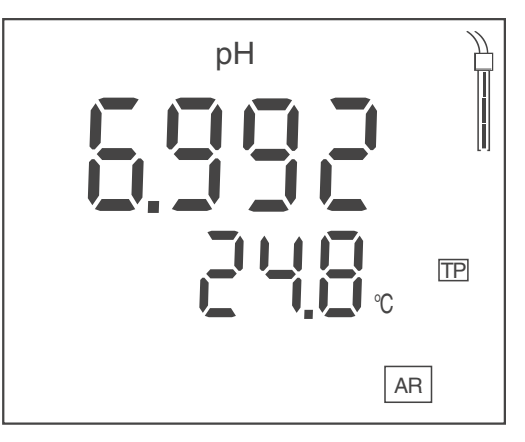

- 5. Bei Messung ohne Temperaturmessfühler: Die Temperatur dee Messlösung mit < $\triangle$ >  $\leq$   $\blacktriangleright$  eingeben.
- 6. Stabilen Messwert abwarten. Die Anzeige *[AR]* blinkt nicht mehr.

#### **Stabilitätskontrolle (AutoRead)**

<span id="page-16-3"></span>Beim Messen wird automatisch die Funktion Stabilitätskontrolle aktiviert.

Die Funktion Stabilitätskontrolle (*AutoRead*) prüft kontinuierlich die Stabilität der Messwerte im überwachten Zeitintervall. Die Stabilität hat einen wesentlichen Einfluss auf die Reproduzierbarkeit des Messwerts. Die Anzeige *[AR]* blinkt, bis ein stabiler Messwert vorliegt.

#### **Stabilitätskriterien (AutoRead)**

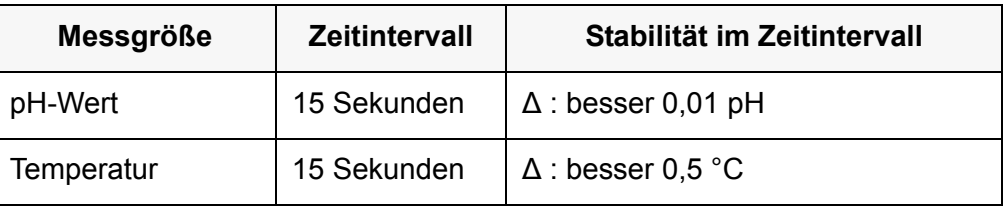

Die Mindestdauer, bis ein Messwert als stabil bewertet wird, entspricht dem überwachten Zeitintervall. Die tatsächliche Dauer ist meist länger.

#### <span id="page-17-0"></span>**5.1.2 Temperatur messen**

Für eine reproduzierbare pH-Messung ist die Temperaturmessung der Messlösung zwingend erforderlich.

Sie haben folgende Möglichkeiten, die Temperatur zu messen:

- Automatische Messung der Temperatur durch einen im Sensor integrierten Temperaturmessfühler (NTC30 oder Pt1000).
- Messung der Temperatur durch einen externen Temperaturmessfühler.
- Manuelle Bestimmung und Eingabe der Temperatur.

Das Messgerät erkennt, ob ein geeigneter Sensor angeschlossen ist und schaltet automatisch die Temperaturmessung zu.

Welche Art der Temperaturmessung aktiv ist, erkennen Sie an der Anzeige der Temperatur und der Statusanzeige *[TP]*:

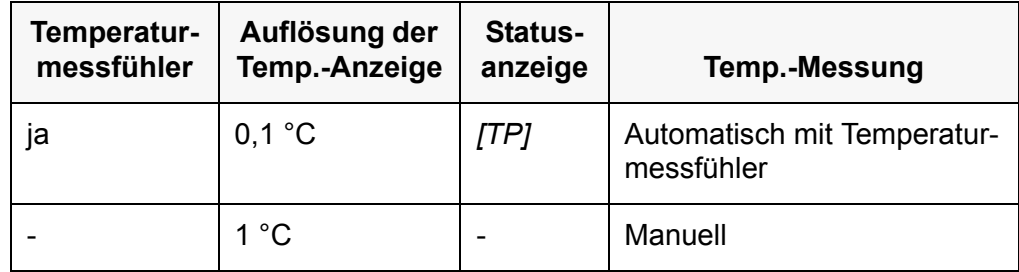

Erfolgt eine Messung (oder Kalibrierung) ohne Temperaturmessfühler, gehen Sie folgendermaßen vor:

- 1. Aktuelle Temperatur der Lösung ermitteln.
- 2. Mit <**▲><▼>** den Temperaturwert einstellen.

### <span id="page-17-1"></span>**5.2 Kalibrieren**

#### <span id="page-17-2"></span>**5.2.1 Warum kalibrieren?**

<span id="page-17-3"></span>Beim Betrieb einer pH-Messkette verändern sich im Lauf der Zeit Nullpunkt (Asymmetrie) und Steilheit. Als Folge wird ein ungenauer Messwert angezeigt.

Durch das Kalibrieren werden die aktuellen Werte für Nullpunkt und Steilheit ermittelt und gespeichert. Kalibrieren Sie deshalb in regelmäßigen Abständen.

#### <span id="page-18-0"></span>**5.2.2 Wann kalibrieren?**

- Wenn das Kalibrierintervall abgelaufen ist
- Routinemäßig im Rahmen einer betrieblichen Qualitätssicherung.
- Nach Anschließen einer anderen Messkette

#### <span id="page-18-1"></span>**5.2.3 Automatische Kalibrierung (AutoCal)**

<span id="page-18-2"></span>Verwenden Sie in auf- oder absteigender Reihenfolge ein bis drei beliebige Pufferlösungen des ausgewählten Puffersatzes.

Im folgenden ist die Kalibrierung mit Puffern (TEC) beschrieben. Bei anderen Puffersätzen werden andere Puffersollwerte angezeigt. Der Ablauf ist ansonsten identisch.

- 1. Mit **<CAL>** die Kalibrierung starten. Es erscheint das Kalibrierdisplay für den ersten Puffer.
- 2. Bei Messung ohne Temperaturmessfühler: Die Puffer temperieren bzw. die aktuelle Temperatur messen.
- 3. Gegebenenfalls mit **<CAL>** den verwendeten Puffersatz (*[AutoCal TEC]*, *[AutoCal DIN]*) wählen. Das Display zeigt *Ct1* bzw. *Cd1*.

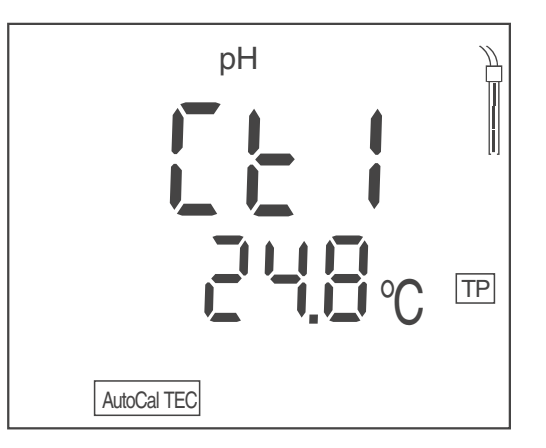

- 4. Die pH-Messkette gründlich mit entionisiertem Wasser spülen.
- 5. Die pH-Messkette in Pufferlösung 1 tauchen.
- 6. Bei Messung ohne Temperaturmessfühler: Die Temperatur des Puffers mit **<><>** eingeben.
- 7. Mit **<ENTER>** die Messung starten. Der Messwert wird auf Stabilität geprüft (Stabilitätskontrolle). Die Statusanzeige *[AR]* blinkt. Im Display erscheint die Messkettenspannung (mV) oder der Sollwert des Puffers (Einstellung: siehe [Abschnitt 7.1.1 EINSTELLUNGEN](#page-27-2) FÜR PH-MESSUNGEN [ÄNDERN, Seite 28](#page-27-2)).

8. Das Ende der Messung mit Stabilitätskontrolle abwarten oder mit **<ENTER>** die Stabilitätskontrolle beenden.

Es erscheint das Kalibrierdisplay für den nächsten Puffer. Das Display zeigt *Ct2* bzw. *Cd2*.

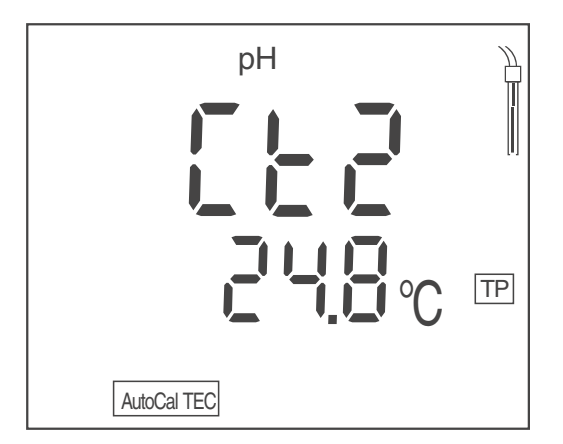

9. Gegebenenfalls mit **<M>** die Kalibrierung als Einpunktkalibrierung beenden.

Das Kalibrierprotokoll wird angezeigt.

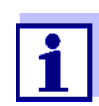

<span id="page-19-0"></span>Für die Einpunktkalibrierung verwendet das Gerät die Nernst-Steilheit (-59,2 mV/pH bei 25 °C) und ermittelt den Nullpunkt der pH-Messkette.

#### **oder**

Mit **<ENTER>** die Kalibrierung mit dem nächsten Puffer fortsetzen.

#### **Fortsetzen mit Zweipunktkalibrierung**

- 10. Die pH-Messkette gründlich mit entionisiertem Wasser spülen.
- 11. Die pH-Messkette in Pufferlösung 2 tauchen.
- 12. Bei Messung ohne Temperaturmessfühler: Die Temperatur des Puffers mit **<▲><▼>** eingeben.
- 13. Mit **<ENTER>** die Messung starten. Der Messwert wird auf Stabilität geprüft (Stabilitätskontrolle). Die Statusanzeige *[AR]* blinkt. Im Display erscheint die Messkettenspannung (mV) oder der Sollwert des Puffers (Einstellung: siehe [Abschnitt 7.1.1 EINSTELLUNGEN](#page-27-2) FÜR PH-MESSUNGEN [ÄNDERN, Seite 28](#page-27-2)).
- 14. Das Ende der Messung mit Stabilitätskontrolle abwarten oder mit **<ENTER>** die Stabilitätskontrolle beenden und den Kalibrierwert übernehmen. Es erscheint das Kalibrierdisplay für den nächsten Puffer.

Das Display zeigt *Ct3* bzw. *Cd3*.

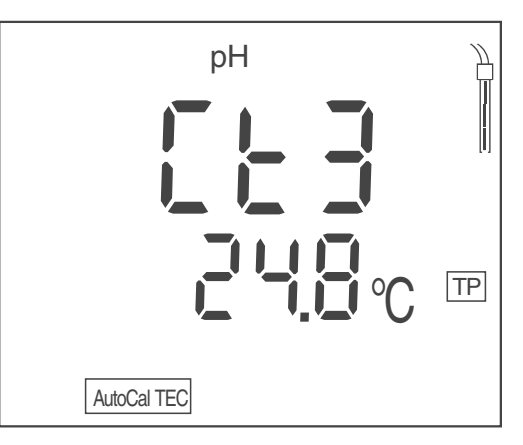

15. Gegebenenfalls mit **<M>** die Kalibrierung als Zweipunktkalibrierung beenden.

Das Kalibrierprotokoll wird angezeigt.

**oder**

Mit **<ENTER>** die Kalibrierung mit dem nächsten Puffer fortsetzen.

#### **Fortsetzen mit Dreipunktkalibrierung**

- 16. Die pH-Messkette gründlich mit entionisiertem Wasser spülen.
- 17. Die pH-Messkette in Pufferlösung 3 tauchen.
- 18. Bei Messung ohne Temperaturmessfühler: Die Temperatur des Puffers mit **<▲><▼>** eingeben.
- 19. Mit **<ENTER>** die Messung starten. Der Messwert wird auf Stabilität geprüft (Stabilitätskontrolle). Die Statusanzeige *[AR]* blinkt. Im Display erscheint die Messkettenspannung (mV) oder der Sollwert des Puffers (Einstellung: siehe [Abschnitt 7.1.1 EINSTELLUNGEN](#page-27-2) FÜR PH-MESSUNGEN [ÄNDERN, Seite 28](#page-27-2)).
- 20. Das Ende der Messung mit Stabilitätskontrolle abwarten oder mit **<ENTER>** die Stabilitätskontrolle beenden und den Kalibrierwert übernehmen.

Das Kalibrierprotokoll wird angezeigt.

#### <span id="page-20-0"></span>**5.2.4 Manuelle Kalibrierung (ConCal)**

<span id="page-20-1"></span>Verwenden Sie für eine Einpunktkalibrierung eine beliebige Pufferlösung. Die Kalibrierung ist umso genauer, je näher der pH-Wert der Pufferlösung an dem der Messlösung liegt.

Verwenden Sie für eine Zweipunktkalibrierung folgende Pufferlösungen:

- eine Pufferlösung mit pH  $7,0 \pm 0,5$
- eine beliebige zweite Pufferlösung
- 1. Mit **<CAL>** die Kalibrierung starten. Es erscheint das Kalibrierdisplay für den ersten Puffer.
- 2. Bei Messung ohne Temperaturmessfühler: Die Puffer temperieren bzw. die aktuelle Temperatur messen.

3. Gegebenenfalls mit **<CAL>** den Puffersatz (*[ConCal]* ) wählen. Das Display zeigt *ASY*.

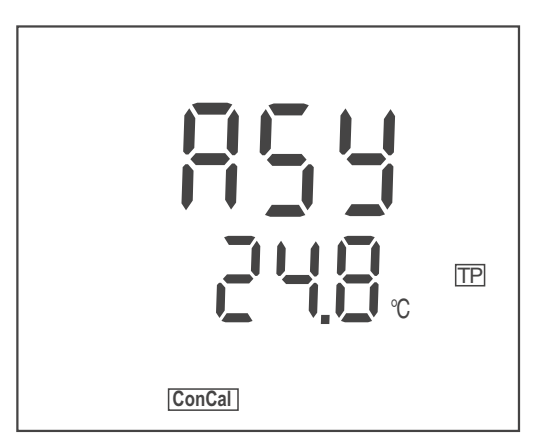

- 4. Die pH-Messkette gründlich mit entionisiertem Wasser spülen.
- 5. Die pH-Messkette in Pufferlösung 1 tauchen (pH 7,0 ± 0,5 bei Zweipunktkalibrierung).
- 6. Bei Messung ohne Temperaturmessfühler: Die Temperatur des Puffers mit **<▲><▼>** eingeben.
- 7. Mit **<ENTER>** die Messung starten. Der pH-Wert der Pufferlösung wird angezeigt. Der Messwert wird auf Stabilität geprüft (Stabilitätskontrolle). Die Statusanzeige *[AR]* blinkt.
- 8. Das Ende der Messung mit Stabilitätskontrolle abwarten.
- 9. Mit < $\triangle$ **><** $\nabla$ **>** den pH-Sollwert der Pufferlösung einstellen.
- 10. Mit **<ENTER>** den Kalibrierwert übernehmen. Das Display zeigt *SLO*.

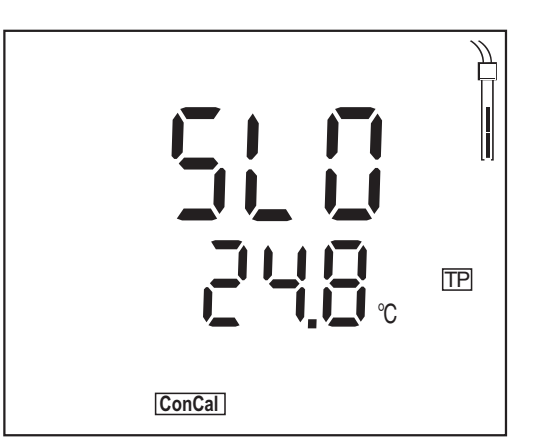

11. Gegebenenfalls mit **<M>** die Kalibrierung als Einpunktkalibrierung beenden.

Das Kalibrierprotokoll wird angezeigt.

#### **oder**

Mit **<ENTER>** die Kalibrierung mit dem nächsten Puffer fortsetzen.

#### **Fortsetzen mit Zweipunktkalibrierung**

12. Die pH-Messkette gründlich mit entionisiertem Wasser spülen.

- 13. Die pH-Messkette in Pufferlösung 2 tauchen.
- 14. Bei Messung ohne Temperaturmessfühler: Die Temperatur des Puffers mit **<▲><▼>** eingeben.
- 15. Mit **<ENTER>** die Messung starten. Der pH-Wert der Pufferlösung wird angezeigt. Der Messwert wird auf Stabilität geprüft (Stabilitätskontrolle). Die Statusanzeige *[AR]* blinkt.
- 16. Das Ende der Messung mit Stabilitätskontrolle abwarten.
- 17. Mit **<><>** den pH-Sollwert der Pufferlösung einstellen.
- 18. Mit **<ENTER>** den Kalibrierwert übernehmen. Das Kalibrierprotokoll wird angezeigt.

#### <span id="page-22-0"></span>**5.2.5 Kalibrierpunkte**

Entsprechend der Anzahl verwendeter Pufferlösungen ermittelt das Messgerät folgende Werte und berechnet die Kalibriergerade:

<span id="page-22-2"></span>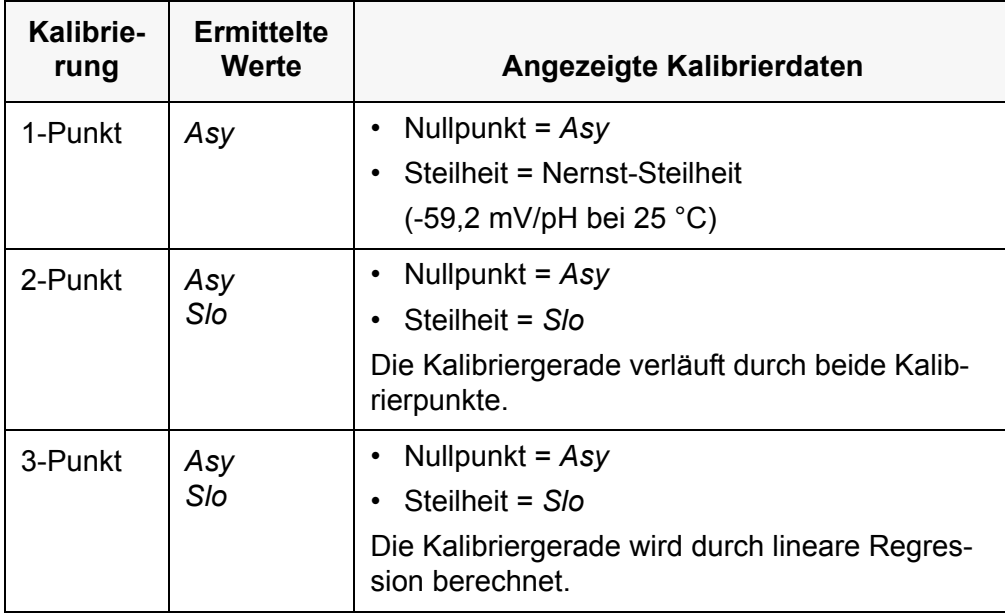

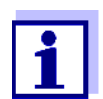

Die Steilheit können Sie in der Einheit mV/pH oder % anzeigen (siehe [Abschnitt 5.2.6 KALIBRIERDATEN, Seite 23\)](#page-22-1).

**5.2.6 Kalibrierdaten**

#### <span id="page-22-1"></span>**Kalibrierdaten anzeigen**

1. In der Messwertansicht mit **<CAL\_\_>** die Kalibrierdaten anzeigen. Der Wert für die Asymmetrie (*ASY* ) wird angezeigt.

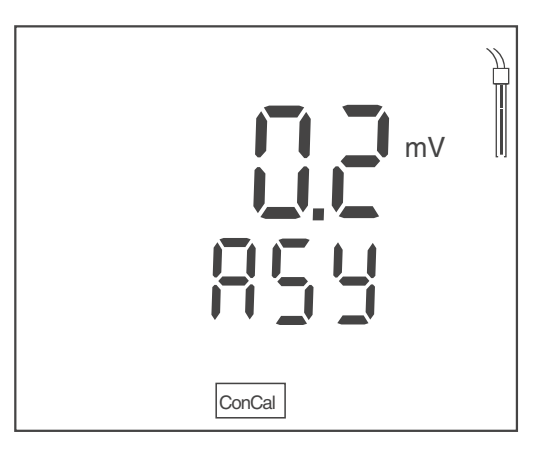

Während der Anzeige des Nullpunkts (*ASY* ) können Sie mit **<><>** die Einheit des Nullpunkts umschalten.

2. Mit **<ENTER>** weitere Kalibrierdaten anzeigen. Der Wert für die Steilheit (*SLO*) wird angezeigt.

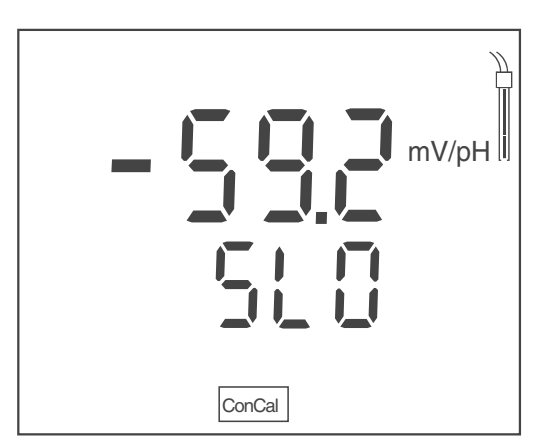

Während der Anzeige der Steilheit (*SLO* ) können Sie mit **<><>** die Einheit der Steilheit umschalten.

#### **Kalibrierbewertung (pH)**

<span id="page-23-0"></span>Nach dem Kalibrieren bewertet das Messgerät automatisch die Kalibrierung. Nullpunkt und Steilheit werden dabei getrennt bewertet. Die jeweils schlechtere Bewertung wird herangezogen. Die Bewertung erscheint im Display.

<span id="page-24-1"></span><span id="page-24-0"></span>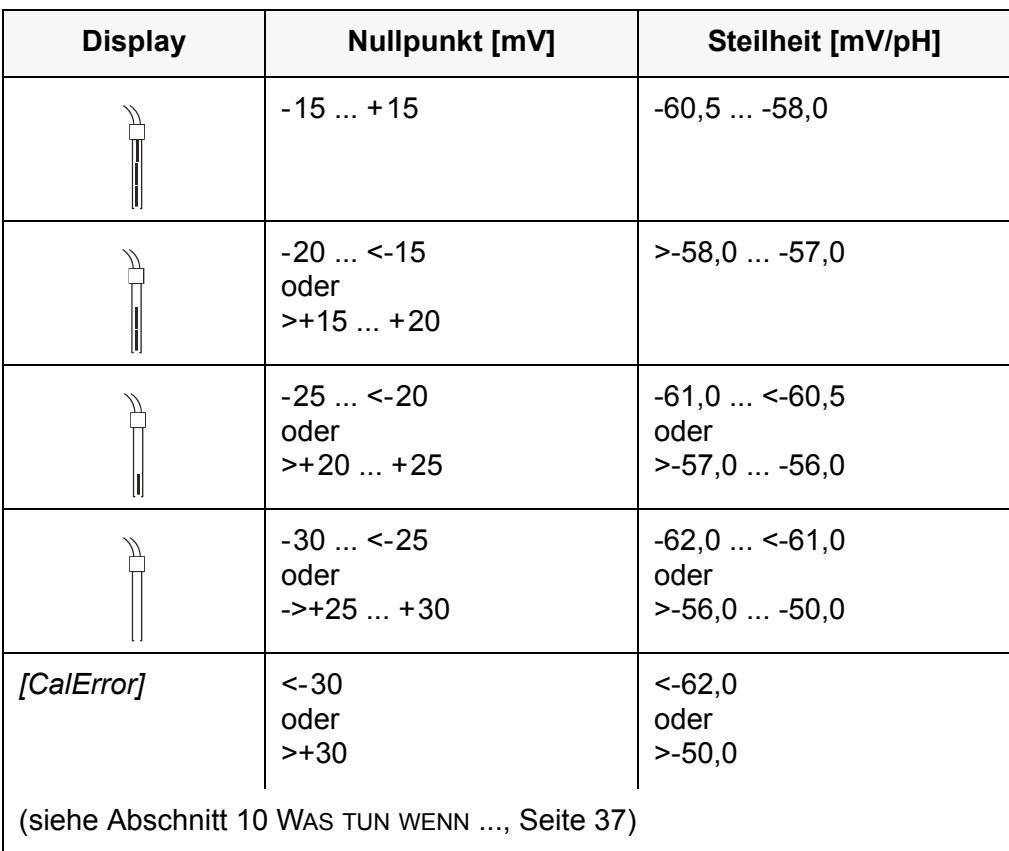

# <span id="page-25-2"></span><span id="page-25-1"></span><span id="page-25-0"></span>**6 Redoxspannung**

### **6.1 Messen**

#### **6.1.1 Redoxspannung messen**

- 1. Die Redox-Messkette an das Messgerät anschließen.
- 2. Gegebenenfalls mit **<M>** die Messgröße U aufrufen.
- <span id="page-25-4"></span>3. Die Redox-Messkette in die Messlösung eintauchen. Der Messwert wird auf Stabilität geprüft (Stabilitätskontrolle). Die Statusanzeige *[AR]* blinkt.
- 4. Stabilen Messwert abwarten. Die Anzeige *[AR]* blinkt nicht mehr.

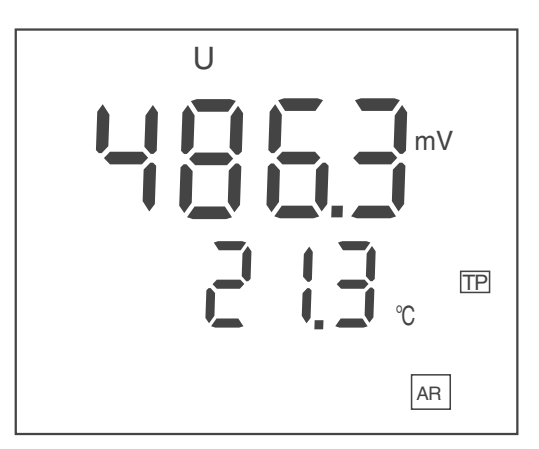

#### **Stabilitätskontrolle (AutoRead)**

<span id="page-25-3"></span>Beim Messen wird automatisch die Funktion Stabilitätskontrolle aktiviert.

Die Funktion Stabilitätskontrolle (*AutoRead*) prüft kontinuierlich die Stabilität der Messwerte im überwachten Zeitintervall. Die Stabilität hat einen wesentlichen Einfluss auf die Reproduzierbarkeit des Messwerts. Die Anzeige *[AR]* blinkt, bis ein stabiler Messwert vorliegt.

#### **Stabilitätskriterien (AutoRead)**

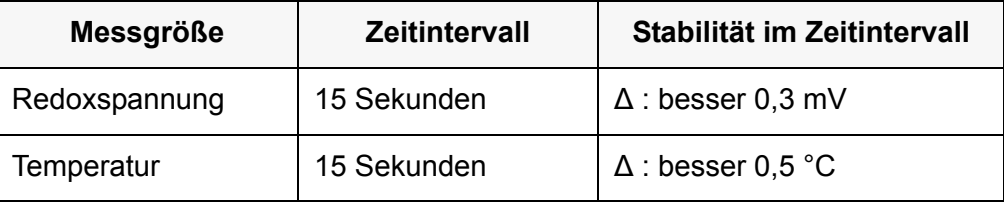

#### <span id="page-26-0"></span>**6.1.2 Temperatur messen**

Für eine reproduzierbare Redox-Messung ist die Temperaturmessung zwingend erforderlich.

Sie haben folgende Möglichkeiten, die Temperatur zu messen:

- Messung der Temperatur durch einen externen Temperaturmessfühler.
- Manuelle Bestimmung und Eingabe der Temperatur.

Das Messgerät erkennt, ob ein geeigneter Sensor angeschlossen ist und schaltet automatisch die Temperaturmessung zu.

Welche Art der Temperaturmessung aktiv ist, erkennen Sie an der Anzeige der Temperatur und der Statusanzeige *[TP]*:

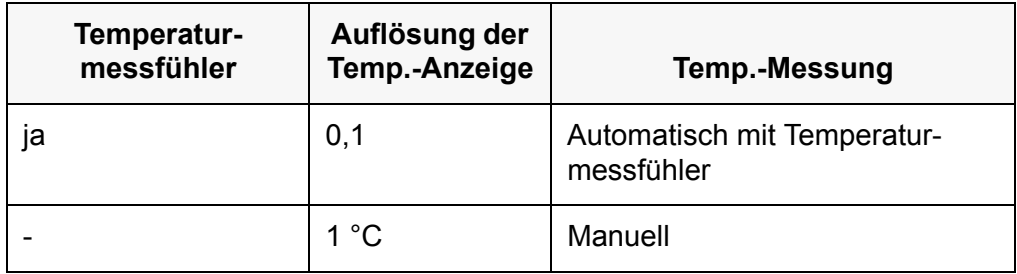

Erfolgt eine Messung ohne Temperaturmessfühler, gehen Sie folgendermaßen vor:

- 1. Aktuelle Temperatur der Lösung ermitteln.
- 2. Mit <**▲><▼>** den Temperaturwert einstellen.

### <span id="page-26-1"></span>**6.2 Kalibrieren**

Redox-Messketten werden nicht kalibriert. Sie können Redox-Messketten jedoch mit einer Prüflösung überprüfen.

# <span id="page-27-1"></span><span id="page-27-0"></span>**7 Einstellungen**

Das Messgerät besitzt getrennte Einstellabläufe für Messeinstellungen und Systemeinstellungen.

### **7.1 Messeinstellungen (pH)**

#### <span id="page-27-2"></span>**7.1.1 Einstellungen für pH-Messungen ändern**

- 1. In der Messwertansicht mit **<M\_\_>** das Einstellmenü öffnen. Die erste Einstellung wird angezeigt.
- 2. Gegebenenfalls mit **<ENTER>** die gewünschte Einstellung anzeigen.
- 3. Mit **<><>** die aktuelle Einstellung ändern.
- 4. Mit **<ENTER>** die Einstellung bestätigen. Die nächste Einstellung wird angezeigt.
- 5. Weitere Einstellungen ändern oder bestätigen.

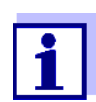

Nach Bestätigen der letzten Einstellung wird das Einstellmenü automatisch beendet.

#### **oder**

Mit <M> das Einstellmenü beenden. Die Einstellungen sind gespeichert.

#### **Einstellungen für pH-Messungen**

Einstellungen im Auslieferzustand sind **fett** hervorgehoben.

Die Einstellungen werden nacheinander in folgender Reihenfolge angeboten:

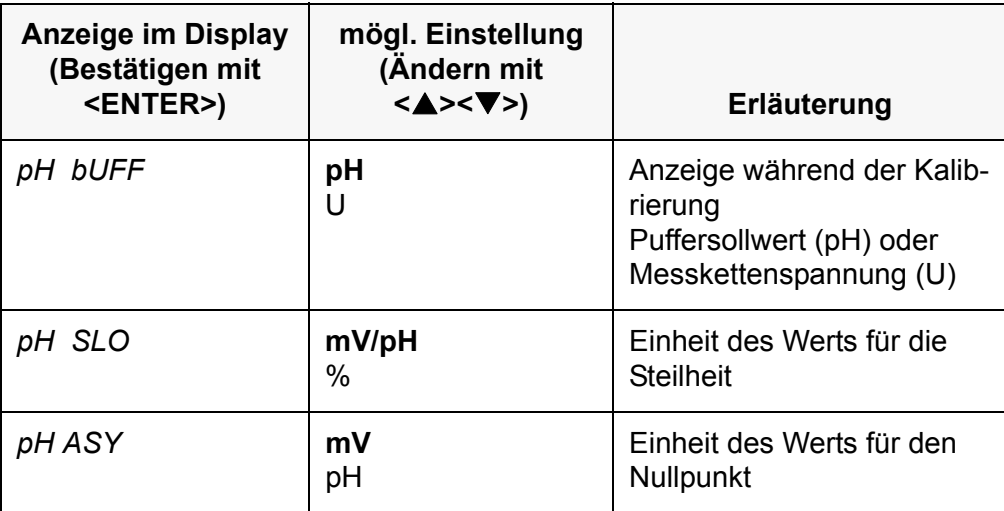

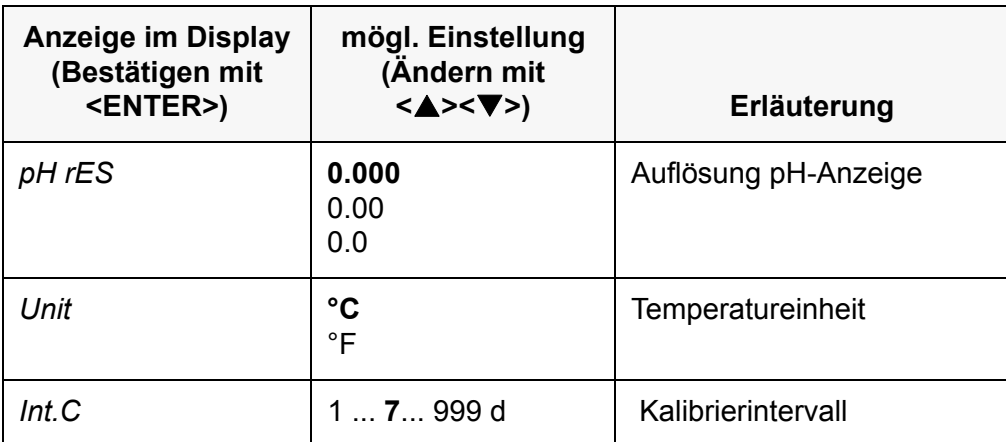

#### <span id="page-28-0"></span>**7.1.2 Puffersätze für die Kalibrierung**

<span id="page-28-1"></span>Für eine automatische Kalibrierung können Sie die in der Tabelle angegebenen Puffersätze verwenden. Die pH-Werte gelten für die angegebenen Temperaturwerte. Die Temperaturabhängigkeit der pH-Werte wird beim Kalibrieren berücksichtigt.

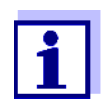

Die Auswahl des Puffersatzes erfolgt im Kalibrierablauf (siehe [Abschnitt 5.2.3 AUTOMATISCHE KALIBRIERUNG \(AUTOCAL\), Seite](#page-18-1)  [19\)](#page-18-1).

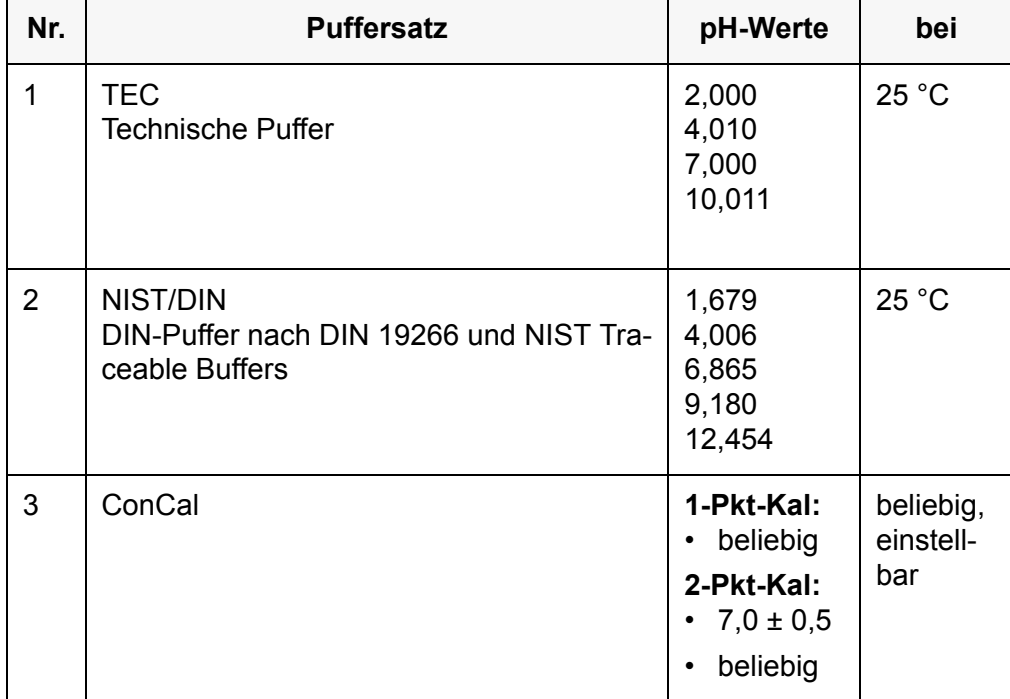

#### <span id="page-29-0"></span>**7.1.3 Kalibrierintervall**

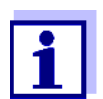

Die Einstellung des Kalibrierintervalls erfolgt in den Messeinstellungen (siehe [Abschnitt 7.1 MESSEINSTELLUNGEN \(PH\), Seite 28](#page-27-1)).

<span id="page-29-3"></span>Die Kalibrierbewertung wird im Display als Sensorsymbol dargestellt.

Nach Ablauf des eingestellten Kalibrierintervalls blinkt das Sensorsymbol.

Messungen sind weiterhin möglich.

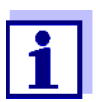

Um die hohe Messgenauigkeit des Messsystems sicherzustellen, nach Ablauf des Kalibrierintervalls kalibrieren.

### <span id="page-29-1"></span>**7.2 Messeinstellungen (Redox)**

#### <span id="page-29-2"></span>**7.2.1 Einstellungen für Redoxmessungen ändern**

- 1. In der Messwertansicht mit **<M\_\_>** das Einstellmenü öffnen. Die erste Einstellung wird angezeigt.
- 2. Mit **<ENTER>** die gewünschte Einstellung anzeigen.
- 3. Mit **<><>** die aktuelle Einstellung ändern.
- 4. Mit **<ENTER>** die Einstellung bestätigen. Die nächste Einstellung wird angezeigt.
- 5. Weitere Einstellungen ändern oder bestätigen.

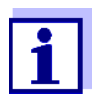

Nach Bestätigen der letzten Einstellung wird das Einstellmenü automatisch beendet.

#### **oder**

Mit <M> das Einstellmenü beenden. Die Einstellungen sind gespeichert.

#### **Liste der Einstellungen für Redoxmessungen**

Die Einstellungen für Redoxmessungen befinden sich im gleichen Einstellablauf wie die Einstellungen für pH-Messungen.

Einstellungen im Auslieferzustand sind **fett** hervorgehoben.

<span id="page-30-5"></span>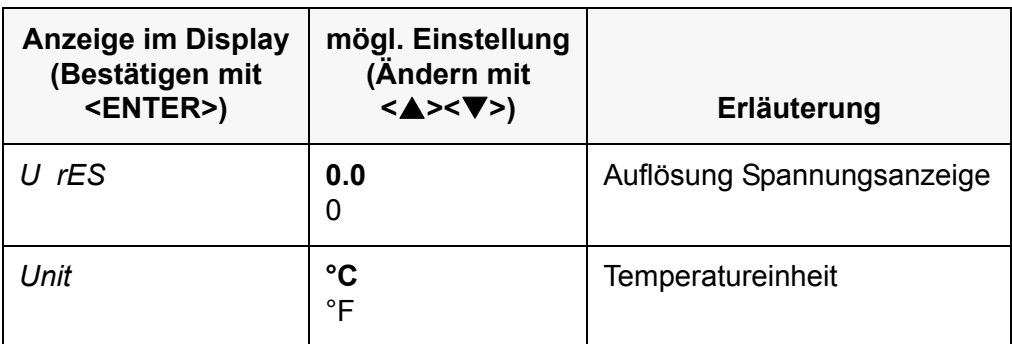

### <span id="page-30-0"></span>**7.3 Sensorunabhängige Einstellungen**

#### <span id="page-30-1"></span>**7.3.1 Sensorunabhängige Einstellungen ändern**

- 1. Mit **<ENTER\_\_>** das Menü für sensorunabhängige Einstellungen öffnen. Die erste Einstellung wird angezeigt.
- 2. Mit <**▲><▼>** die aktuelle Einstellung ändern.
- 3. Mit **<ENTER>** die Einstellung bestätigen. Die Einstellungen sind beendet. Das Messgerät wechselt in die Betriebsart Messen

#### **Liste der sensorunabhängigen Einstellungen**

Einstellungen im Auslieferzustand sind **fett** hervorgehoben.

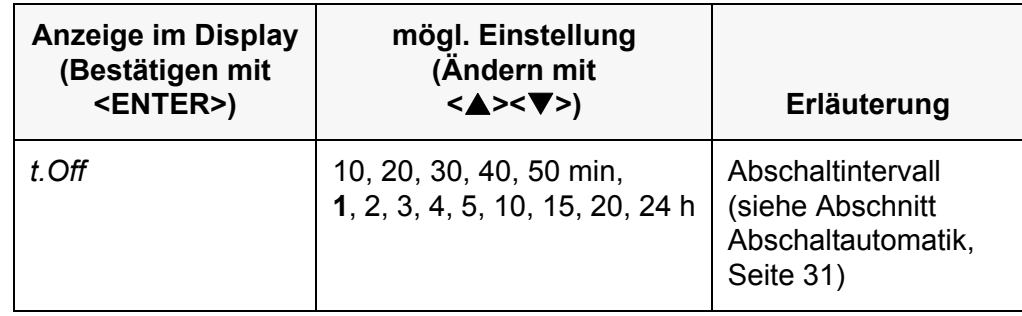

#### **7.3.2 Energie sparen (Batteriebetrieb)**

#### <span id="page-30-3"></span><span id="page-30-2"></span>**Abschaltautomatik**

<span id="page-30-4"></span>Das Messgerät verfügt über eine Abschaltautomatik, um unnötigen Energieverbrauch im Batteriebetrieb zu vermeiden.

Die Energiesparschaltung schaltet das Messgerät im Batteriebetrieb ab, wenn während des eingestellten Intervalls keine Taste betätigt wurde.

Die Abschaltautomatik ist nicht aktiv bei angeschlossenem Steckernetzgerät.

Das Abschaltintervall stellen Sie in den Systemeinstellungen ein (siehe [Abschnitt 7.3 SENSORUNABHÄNGIGE EINSTELLUNGEN, Seite 31](#page-30-0)).

# <span id="page-32-1"></span><span id="page-32-0"></span>**8 Rücksetzen (Reset)**

<span id="page-32-4"></span>Sie können die Kalibrierwerte löschen und die Mess- und Systemeinstellungen rücksetzen (initialisieren).

### **8.1 Kalibrierwerte rücksetzen**

- 1. Mit **<On/Off\_\_>** das Menü für das Rücksetzen der Kalibrierdaten öffnen. Das Display zeigt *InIt.C*.
- 2. Mit **<><>** *no* oder *YES* anzeigen.
	- *YES* : Kalibrierwerte rücksetzen.
	- *no* : Kalibrierwerte beibehalten.
- 3. Mit **<ENTER>** bestätigen. Das Menü ist beendet. Das Messgerät wechselt in die Betriebsart Messen.

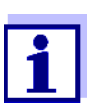

<span id="page-32-3"></span>Die Kalibrierwerte werden auf den Auslieferzustand rückgesetzt. Alle anderen Geräteeinstellungen bleiben erhalten. Nach dem Rücksetzen kalibrieren!

#### **Rücksetzbare Kalibrierwerte**

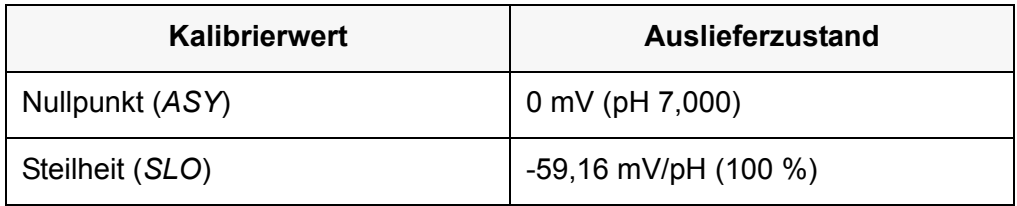

### <span id="page-32-2"></span>**8.2 Mess- und Systemeinstellungen rücksetzen**

- 1. Mit **<On/Off>** das Messgerät einschalten. Im Display erscheint kurz der Displaytest.
- 2. Während des Displaytests mit **<M>** das Menü für das Rücksetzen der Geräteeinstellungen öffnen. Das Display zeigt *Init*.
- 3. Mit **<><>** *no* oder *YES* anzeigen.
	- *YES* : Geräteeinstellungen rücksetzen.
	- *no* : Geräteeinstellungen beibehalten.
- 4. Mit **<ENTER>** bestätigen. Die Einstellungen sind rückgesetzt. Das Menü ist beendet. Das Messgerät wechselt in die Betriebsart Messen.

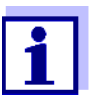

Mit dem Rücksetzen auf den Auslieferzustand werden folgende Einstellungen zurückgesetzt:

- Messeinstellungen
- Systemeinstellungen
- Kalibrierdaten

<span id="page-33-0"></span>Nach dem Rücksetzen kalibrieren!

#### **Rücksetzbare Mess- und Systemeinstellungen**

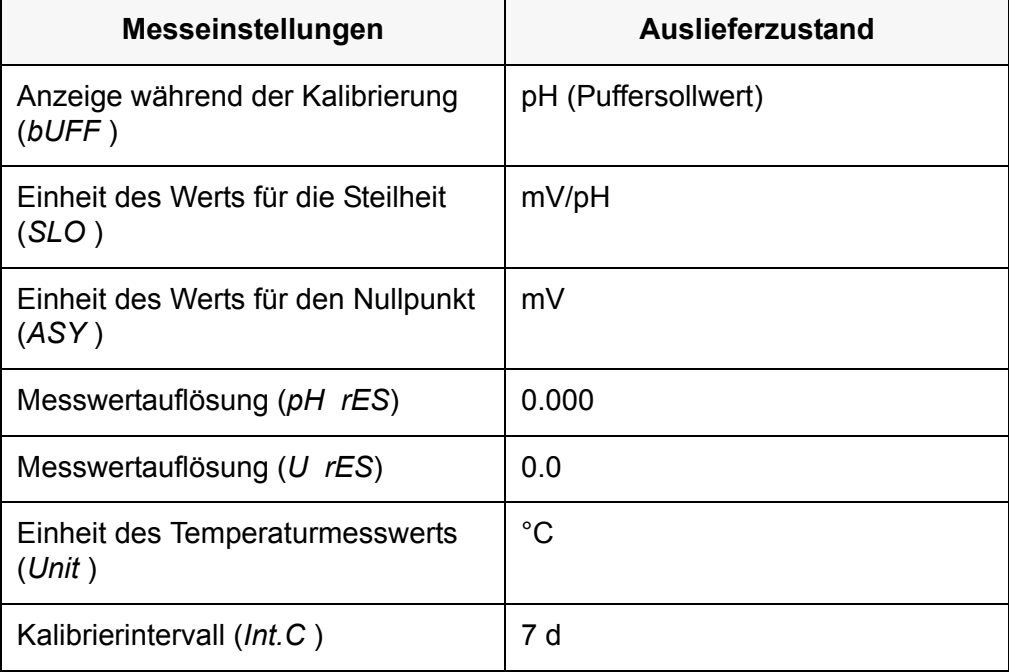

<span id="page-33-1"></span>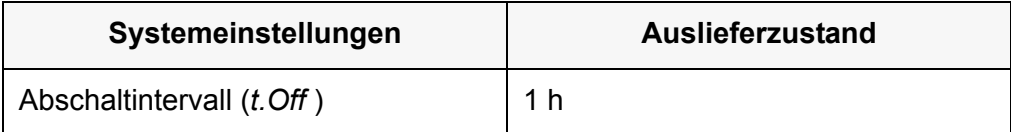

# <span id="page-34-2"></span><span id="page-34-1"></span><span id="page-34-0"></span>**9 Wartung, Reinigung, Entsorgung**

### **9.1 Wartung**

#### **9.1.1 Allgemeine Wartungsarbeiten**

Die Wartungsarbeiten beschränken sich auf das Austauschen der Batterien.

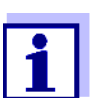

Zur Wartung der Sensoren die entsprechenden Bedienungsanleitungen beachten.

#### <span id="page-34-3"></span>**9.1.2 Batterien austauschen**

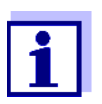

Sie können das Messgerät wahlweise mit Batterien oder Akkus (Ni-MH) betreiben.

<span id="page-34-4"></span>Zum Laden von Akkus benötigen Sie ein externes Ladegerät.

1. Das Batteriefach (2) an der Geräteunterseite öffnen.

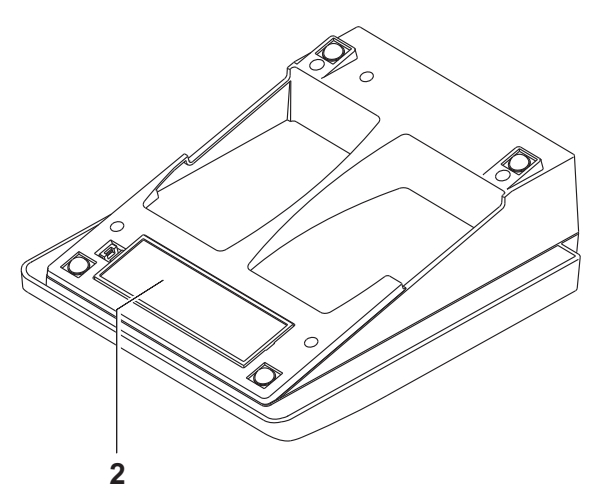

- 2. Die alten Batterien entfernen.
- 3. Vier Batterien (Typ AA) ins Batteriefach legen.

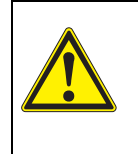

#### **VORSICHT**

**Achten Sie auf die richtige Polung der Batterien. Die ±-Angaben im Batteriefach müssen mit den ±-Angaben auf den Batterien übereinstimmen.**

4. Das Batteriefach wieder fest verschließen.

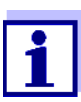

Wenn die Batterien weitgehend entladen sind, zeigt das Display die Statusanzeige *[LoBat]*.

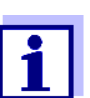

Entsorgen Sie verbrauchte Batterien gemäß den in Ihrem Land geltenden Bestimmungen.

Innerhalb der Europäischen Union sind Endnutzer verpflichtet, verbrauchte Batterien (auch schadstoffreie) über eine Sammelstelle der Wiederverwertung zuzuführen.

Batterien sind mit dem Symbol der durchgestrichenen Mülltonne gekennzeichnet und dürfen demnach nicht im Hausmüll entsorgt werden.

### <span id="page-35-0"></span>**9.2 Reinigung**

Das Messgerät gelegentlich mit einem feuchten, fusselfreien Tuch abwischen. Bei Bedarf das Gehäuse mit Isopropanol desinfizieren.

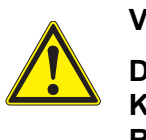

### **VORSICHT**

**Das Gehäuse besteht aus Kunststoff (ABS). Deshalb den Kontakt mit Aceton oder ähnlichen, lösungsmittelhaltigen Reinigungsmitteln vermeiden. Spritzer sofort entfernen.**

### <span id="page-35-1"></span>**9.3 Verpackung**

Das Messgerät wird in einer schützenden Transportverpackung verschickt.

Wir empfehlen: Bewahren Sie das Verpackungsmaterial auf. Die Originalverpackung schützt das Messgerät vor Transportschäden.

### <span id="page-35-2"></span>**9.4 Entsorgung**

Führen Sie das Gerät am Ende der Nutzungsdauer dem in Ihrem Land vorgeschriebenen Entsorgungs- bzw. Rücknahmesystem zu. Bei Fragen wenden Sie sich bitte an Ihren Händler.

# <span id="page-36-1"></span><span id="page-36-0"></span>**10 Was tun wenn ...**

**10.1 pH**

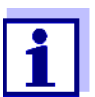

Weitere Informationen sowie Hinweise zu Reinigung und Austausch von Sensoren finden Sie in der Dokumentation zu Ihrem Sensor.

#### <span id="page-36-2"></span>**10.1.1 Kein stabiler Messwert**

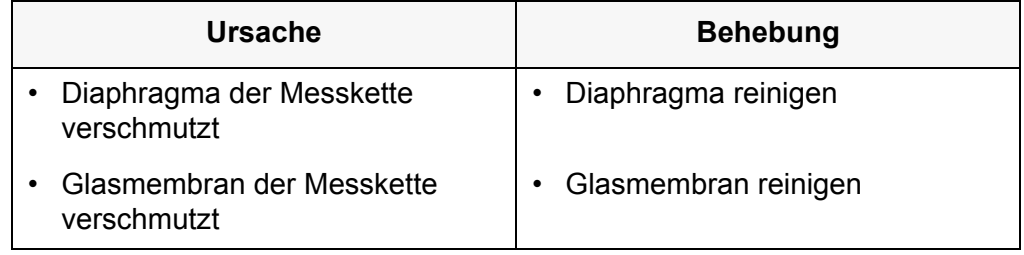

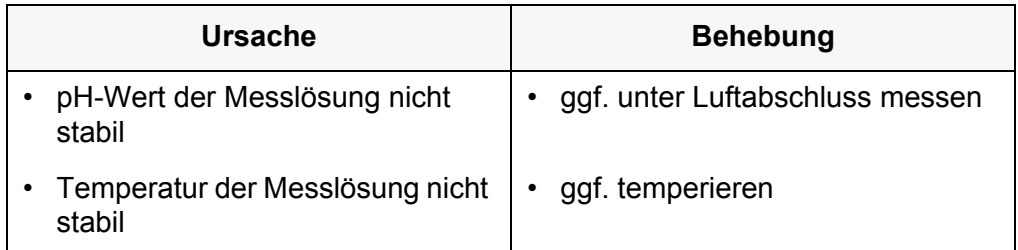

### <span id="page-36-3"></span>**10.1.2 Fehlermeldung CalError**

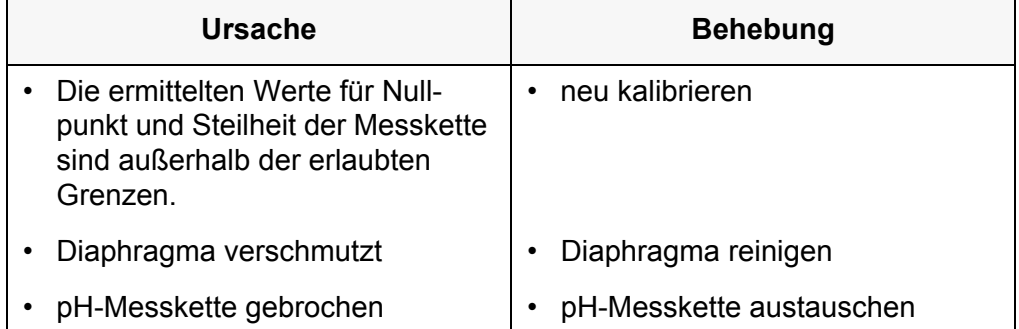

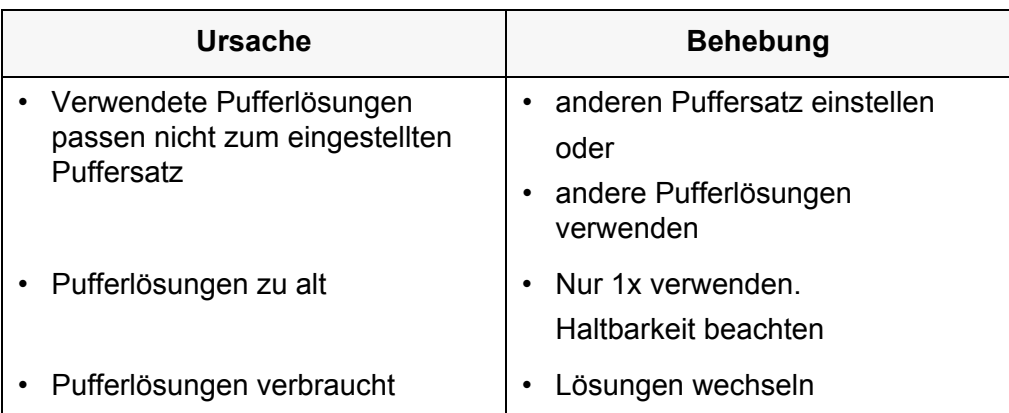

#### <span id="page-37-0"></span>**10.1.3 Fehlermeldung OFL, UFL**

Der Messwert befindet sich außerhalb des Messbereichs.

Der Messwert ist offensichtlich falsch.

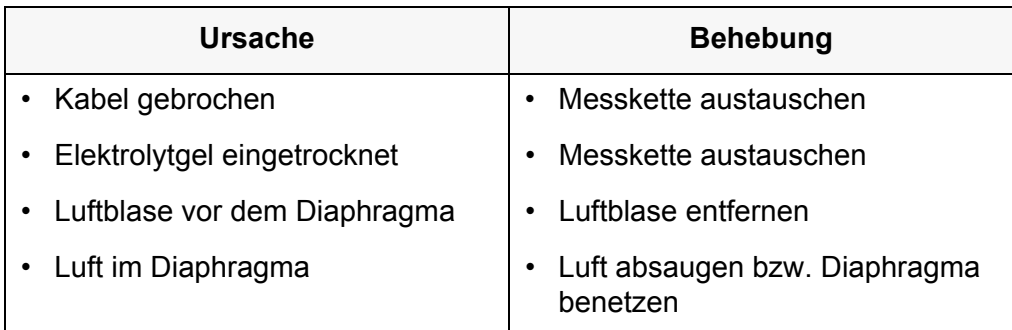

## <span id="page-37-1"></span>**10.2 Redox**

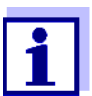

Weitere Informationen sowie Hinweise zu Reinigung und Austausch von Sensoren finden Sie in der Dokumentation zu Ihrem Sensor.

#### <span id="page-37-2"></span>**10.2.1 Kein stabiler Messwert**

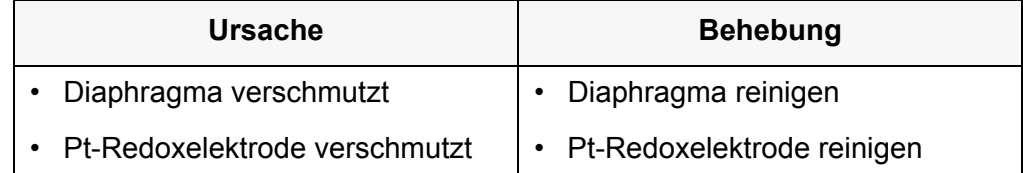

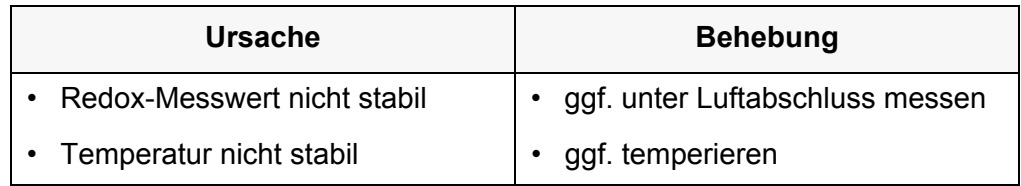

#### <span id="page-38-0"></span>**10.2.2 Fehlermeldung OFL, UFL**

Der Messwert befindet sich außerhalb des Messbereichs des Messgeräts. Der Messwert ist offensichtlich falsch.

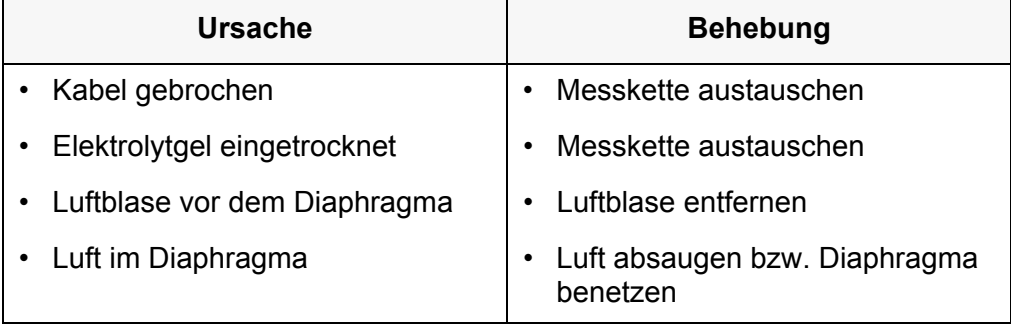

# <span id="page-38-1"></span>**10.3 Allgemein**

#### <span id="page-38-2"></span>**10.3.1 Symbol für die Kalibrierbewertung blinkt**

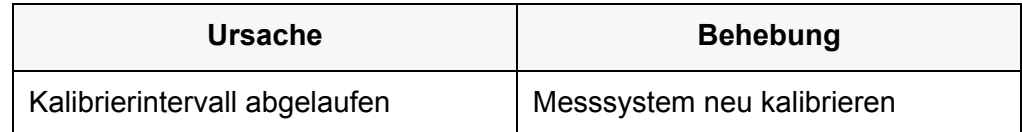

# <span id="page-38-3"></span>**10.3.2 Anzeige** *[LoBat]*

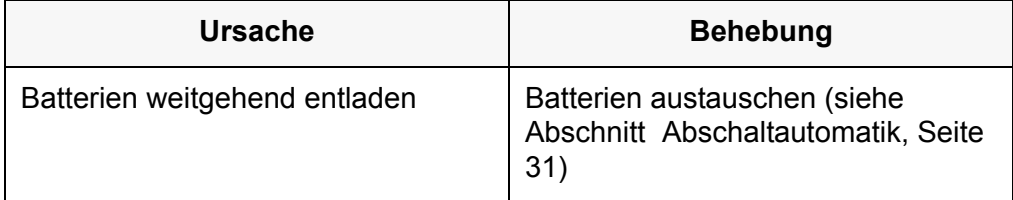

### <span id="page-39-0"></span>**10.3.3 Gerät reagiert nicht auf Tastendruck**

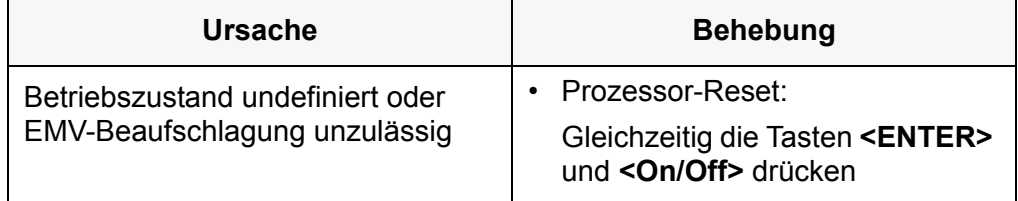

### <span id="page-39-1"></span>**10.3.4 Software-Version (Messgerät) anzeigen**

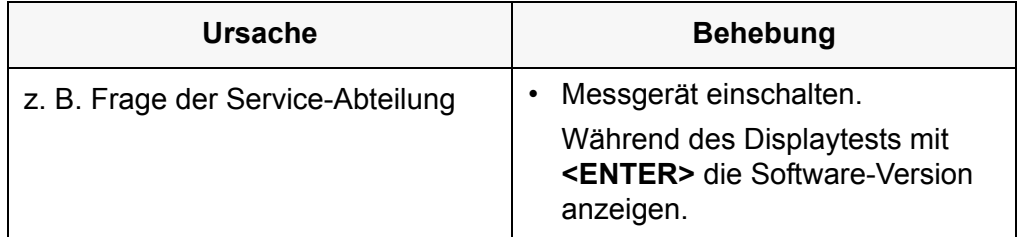

# <span id="page-40-2"></span><span id="page-40-1"></span><span id="page-40-0"></span>**11 Technische Daten**

# **11.1 Messbereiche, Auflösungen, Genauigkeiten**

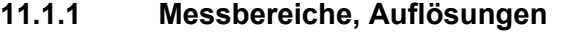

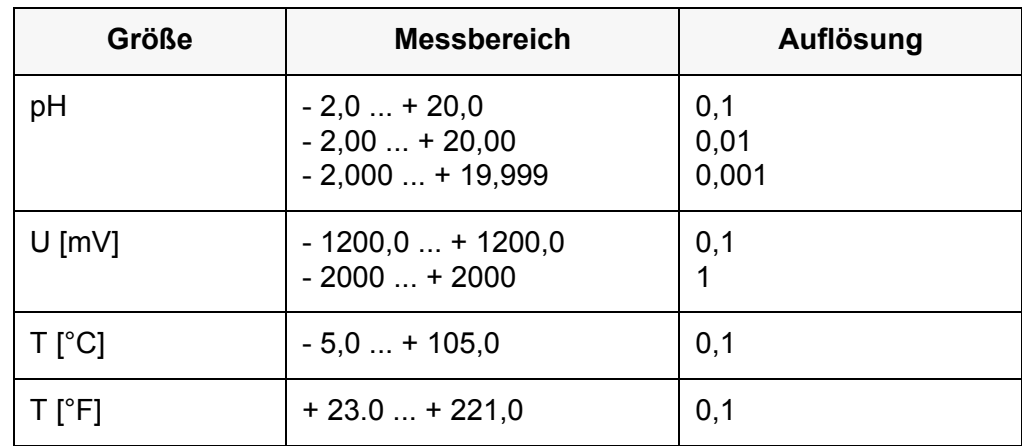

#### <span id="page-40-3"></span>**11.1.2 Manuelle Temperatureingabe**

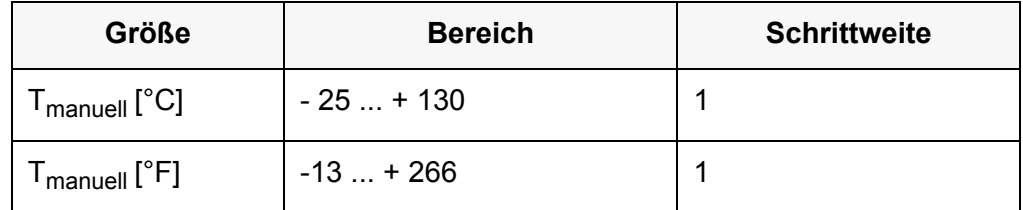

### <span id="page-40-4"></span>**11.1.3 Genauigkeiten (± 1 Digit)**

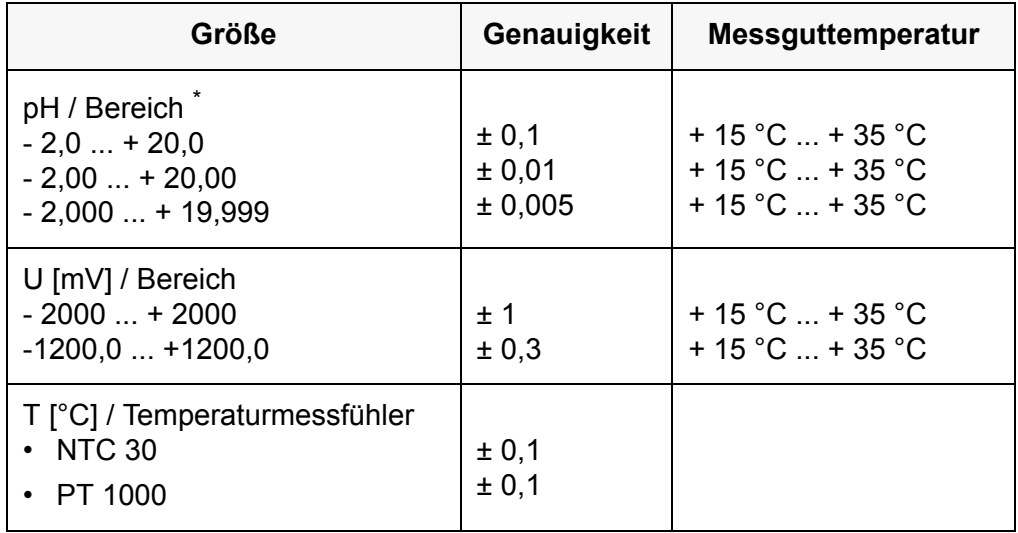

\* bei Messungen im Bereich von ± 2 pH um einen Kalibrierpunkt

# <span id="page-41-0"></span>**11.2 Allgemeine Daten**

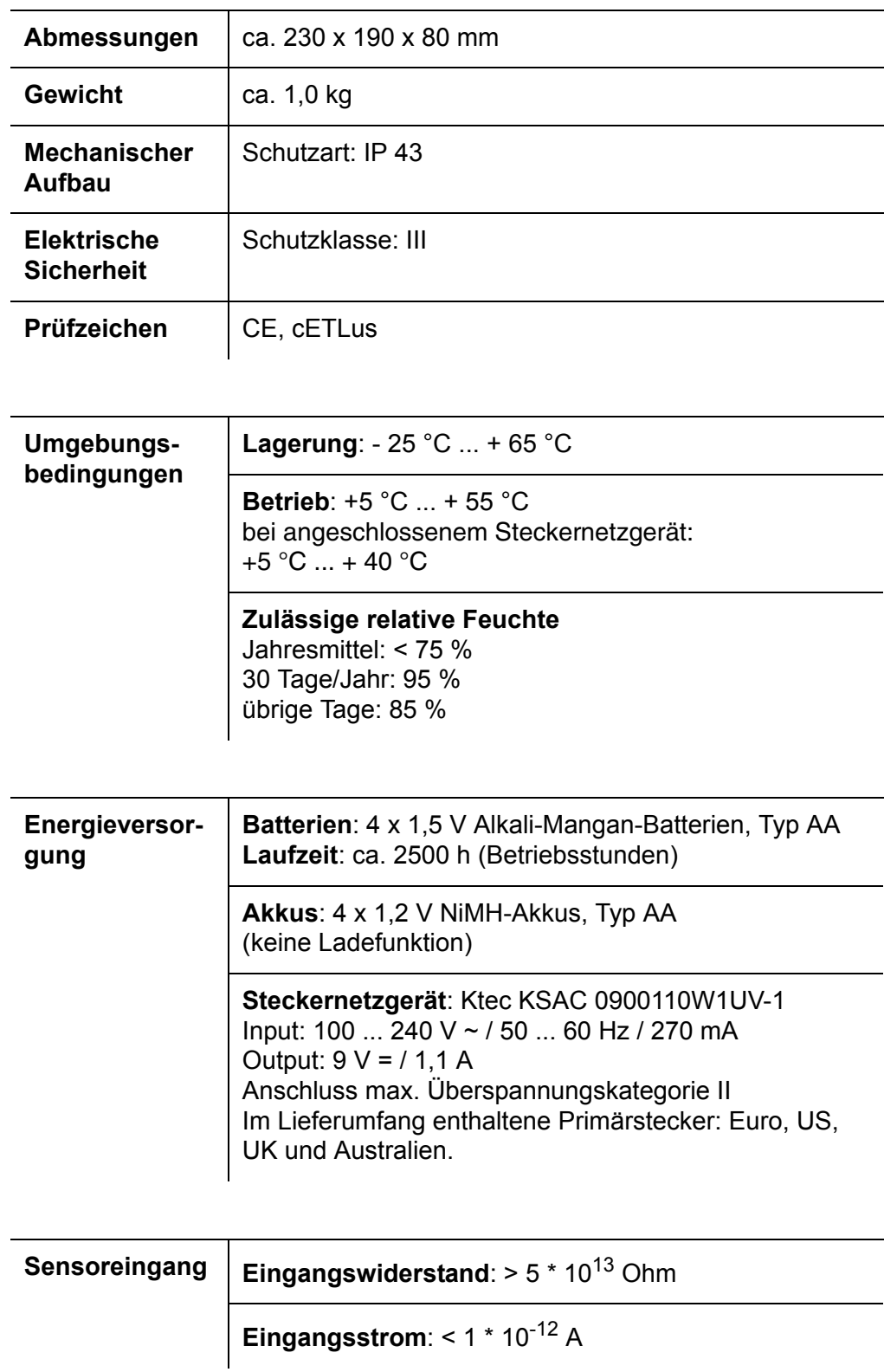

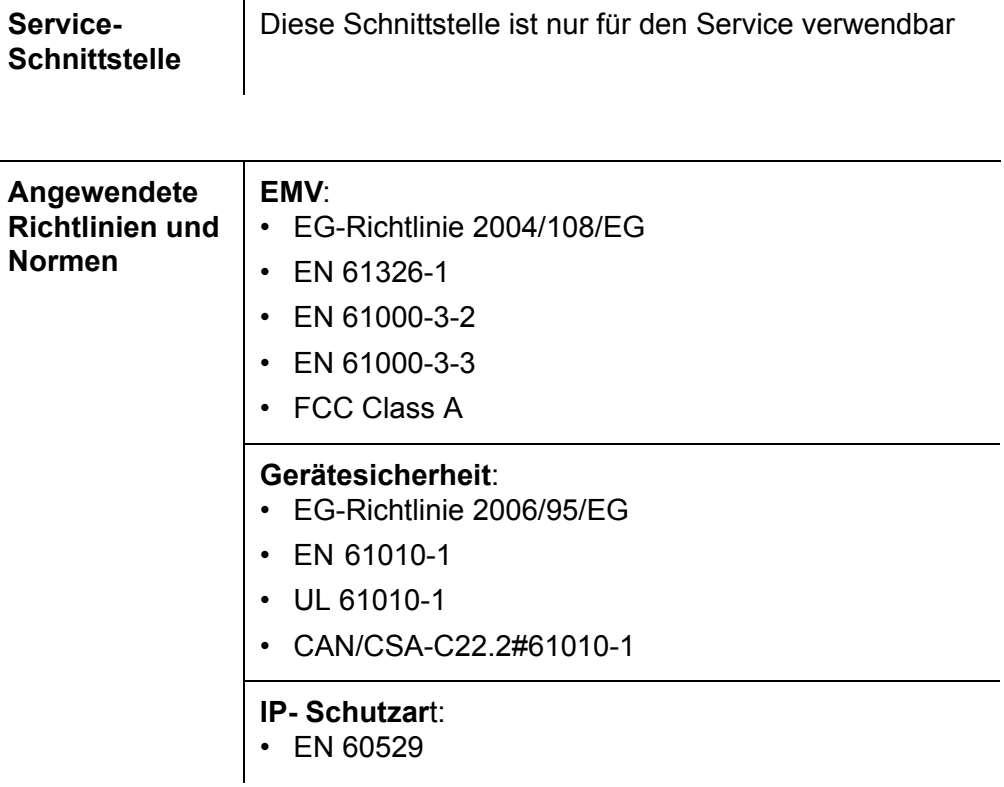

# <span id="page-43-1"></span><span id="page-43-0"></span>**12 Fachwortverzeichnis**

# **12.1 pH / Redox**

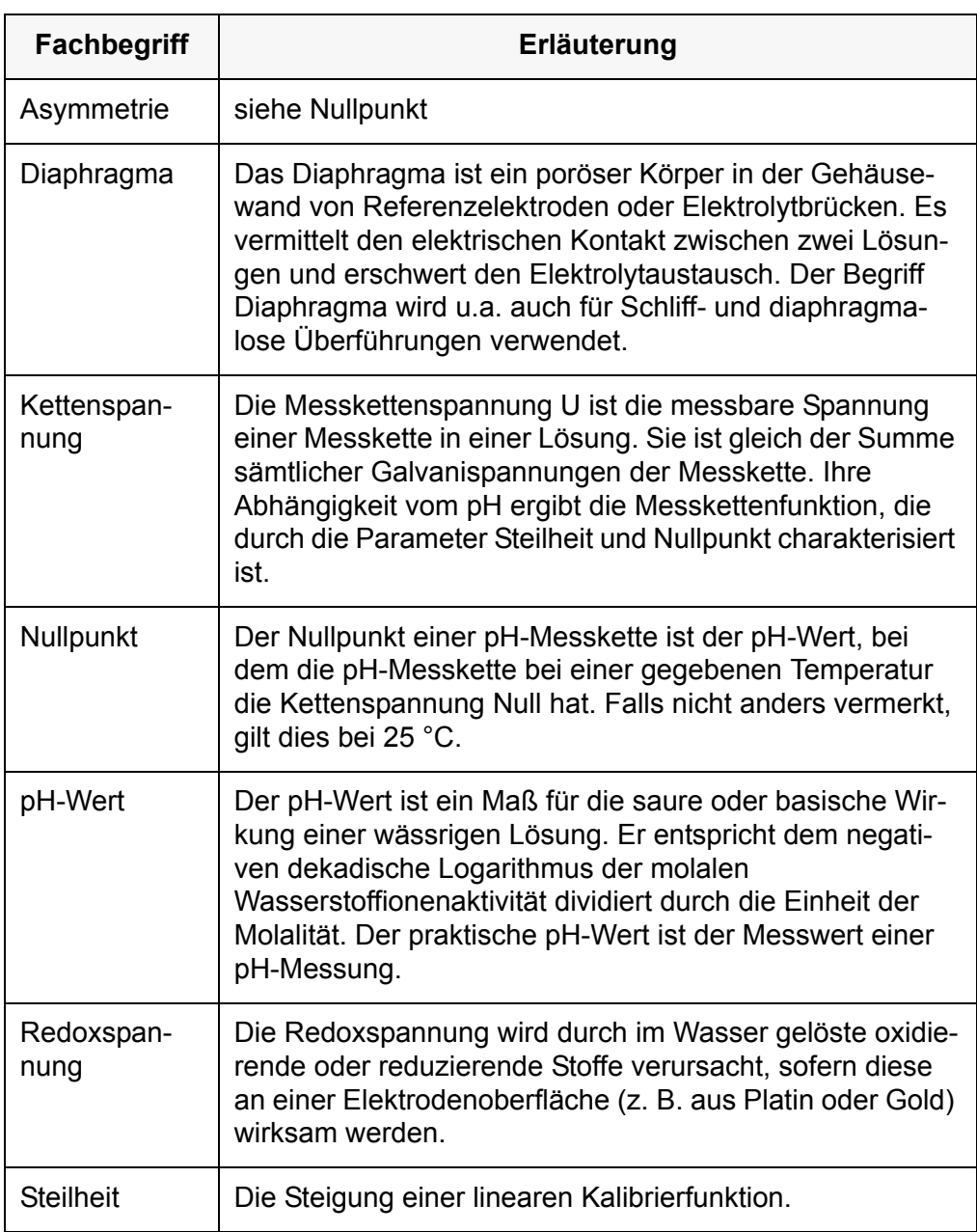

# <span id="page-44-0"></span>**12.2 Allgemein**

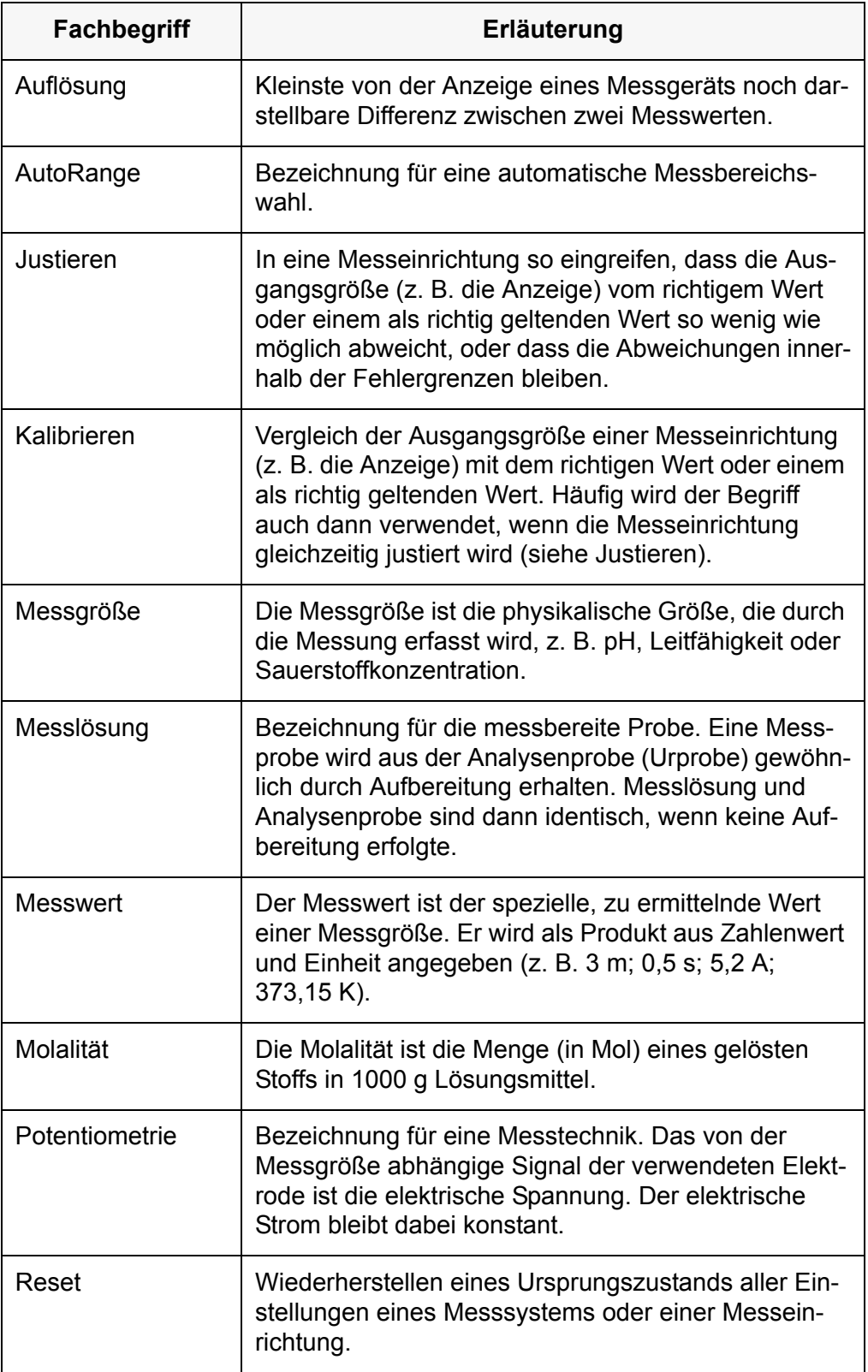

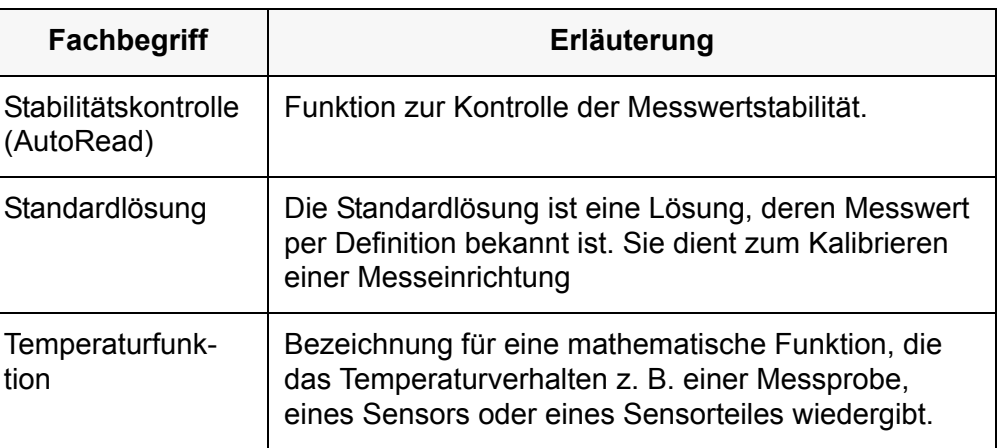

# <span id="page-46-0"></span>**13 Stichwortverzeichnis**

# **A**

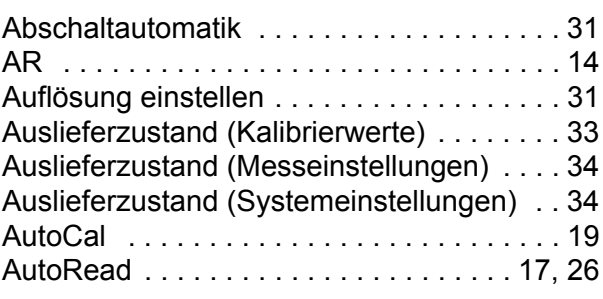

# **B**

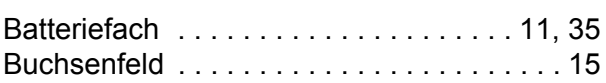

# $\mathbf{C}$

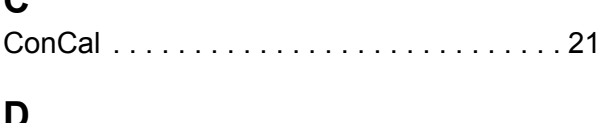

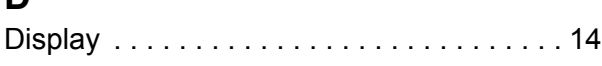

# **E**

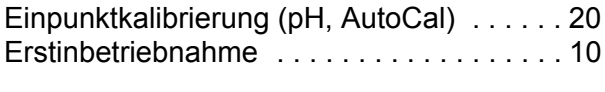

# **I**

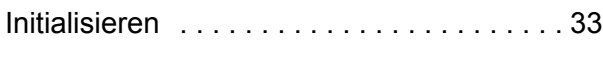

# **K**

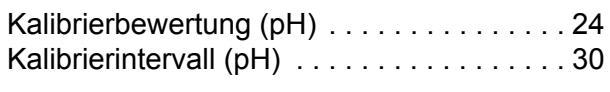

# **L**

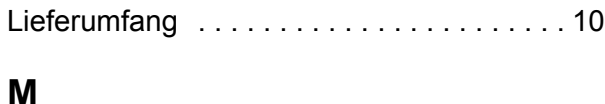

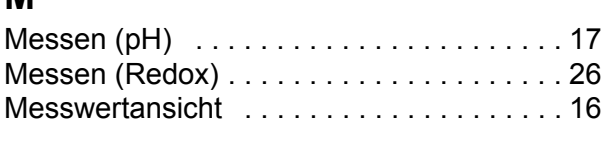

# **N**

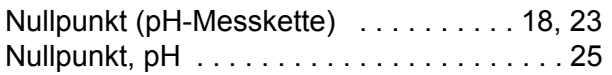

# **P**

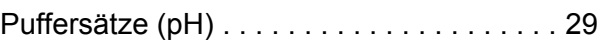

# **R**

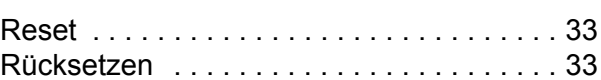

# **S**

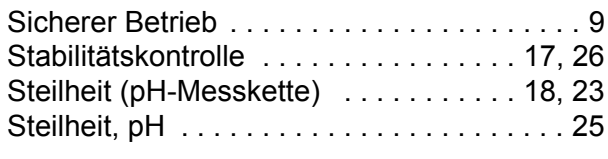

# **T**

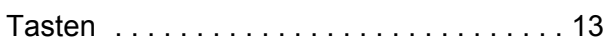

# What can Xylem do for you?

We're 12,500 people unified in a common purpose: creating innovative solutions to meet our world's water needs. Developing new technologies that will improve the way water is used, conserved, and re-used in the future is central to our work. We move, treat, analyze, and return water to the environment, and we help people use water efficiently, in their homes, buildings, factories and farms. In more than 150 countries, we have strong, longstanding relationships with customers who know us for our powerful combination of leading product brands and applications expertise, backed by a legacy of innovation.

### **For more information on how Xylem can help you, go to www.xyleminc.com**

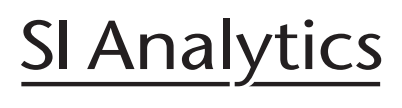

a xylem brand

# **SI Analytics GmbH**

Deutschland, Germany, Allemagne, Alemania E-Mail: si-analytics@xyleminc.com Hattenbergstraße 10 D-55122 Mainz Tel: +49 (0)6131 / 66 5111 Fax: +49 (0)6131 / 66 5001 www.si-analytics.com

SI Analytics is a trademark of Xylem Inc. or one of ist subsidiaries. © 2015 Xylem, Inc.